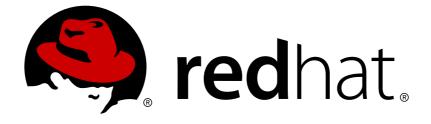

# **OpenShift Container Platform 3.5**

# **Using Images**

OpenShift Container Platform 3.5 Guide to Using Images

Last Updated: 2019-01-17

OpenShift Container Platform 3.5 Guide to Using Images

# Legal Notice

Copyright © 2019 Red Hat, Inc.

The text of and illustrations in this document are licensed by Red Hat under a Creative Commons Attribution–Share Alike 3.0 Unported license ("CC-BY-SA"). An explanation of CC-BY-SA is available at

http://creativecommons.org/licenses/by-sa/3.0/

. In accordance with CC-BY-SA, if you distribute this document or an adaptation of it, you must provide the URL for the original version.

Red Hat, as the licensor of this document, waives the right to enforce, and agrees not to assert, Section 4d of CC-BY-SA to the fullest extent permitted by applicable law.

Red Hat, Red Hat Enterprise Linux, the Shadowman logo, JBoss, OpenShift, Fedora, the Infinity logo, and RHCE are trademarks of Red Hat, Inc., registered in the United States and other countries.

 $\mathsf{Linux}\ {}^{\textcircled{\sc 8}}$  is the registered trademark of Linus Torvalds in the United States and other countries.

Java ® is a registered trademark of Oracle and/or its affiliates.

XFS  $\ensuremath{\mathbb{B}}$  is a trademark of Silicon Graphics International Corp. or its subsidiaries in the United States and/or other countries.

 $MySQL \ \ensuremath{\mathbb{B}}$  is a registered trademark of  $MySQL \ AB$  in the United States, the European Union and other countries.

Node.js ® is an official trademark of Joyent. Red Hat Software Collections is not formally related to or endorsed by the official Joyent Node.js open source or commercial project.

The OpenStack ® Word Mark and OpenStack logo are either registered trademarks/service marks or trademarks/service marks of the OpenStack Foundation, in the United States and other countries and are used with the OpenStack Foundation's permission. We are not affiliated with, endorsed or sponsored by the OpenStack Foundation, or the OpenStack community.

All other trademarks are the property of their respective owners.

# Abstract

Use these topics to find out what different S2I (Source-to-Image), database and Docker images are available for OpenShift Container Platform 3.5 users.

# **Table of Contents**

| CHAPTER 1. OVERVIEW                                         | . 5 |
|-------------------------------------------------------------|-----|
| CHAPTER 2. SOURCE-TO-IMAGE (S2I)                            | . 6 |
| 2.1. OVERVIEW                                               | 6   |
| 2.2NET CORE                                                 | 6   |
| 2.2.1. Benefits of Using .NET Core                          | 6   |
| 2.2.2. Supported Versions                                   | 6   |
| 2.2.3. Images                                               | 6   |
| 2.2.4. Build Process                                        | 7   |
| 2.2.5. Configuration                                        | 7   |
| 2.2.6. Quickly Deploying Applications from .NET Core Source | 9   |
| 2.2.7NET Core Templates                                     | 9   |
| 2.3. NODE.JS                                                | 10  |
| 2.3.1. Overview                                             | 10  |
| 2.3.2. Versions                                             | 10  |
| 2.3.3. Images                                               | 10  |
| 2.3.4. Build Process                                        | 10  |
| 2.3.5. Configuration                                        | 11  |
| 2.3.6. Hot Deploying                                        | 11  |
| 2.4. PERL                                                   | 12  |
| 2.4.1. Overview                                             | 12  |
| 2.4.2. Versions                                             | 12  |
| 2.4.3. Images                                               | 12  |
| 2.4.4. Build Process                                        | 13  |
| 2.4.5. Configuration                                        | 13  |
| 2.4.6. Accessing Logs                                       | 14  |
| 2.4.7. Hot Deploying                                        | 14  |
| 2.5. PHP                                                    | 14  |
| 2.5.1. Overview                                             | 15  |
| 2.5.2. Versions                                             | 15  |
| 2.5.3. Images                                               | 15  |
| 2.5.4. Build Process                                        | 15  |
| 2.5.5. Configuration                                        | 16  |
| 2.5.5.1. Apache Configuration                               | 17  |
| 2.5.6. Accessing Logs                                       | 17  |
| 2.5.7. Hot Deploying                                        | 18  |
| 2.6. PYTHON                                                 | 18  |
| 2.6.1. Overview                                             | 18  |
| 2.6.2. Versions                                             | 18  |
| 2.6.3. Images                                               | 18  |
| 2.6.4. Build Process                                        | 19  |
| 2.6.5. Configuration                                        | 19  |
| 2.6.6. Hot Deploying                                        | 20  |
| 2.7. RUBY                                                   | 21  |
| 2.7.1. Overview                                             | 21  |
| 2.7.2. Versions                                             | 21  |
| 2.7.3. Images                                               | 21  |
| 2.7.4. Build Process                                        | 22  |
| 2.7.5. Configuration                                        | 22  |
| 2.7.6. Hot Deploying                                        | 23  |
| 2.8. CUSTOMIZING S2I IMAGES                                 | 24  |

| 2.8.1. Overview<br>2.8.2. Invoking Scripts Embedded in an Image           | 24<br>24 |
|---------------------------------------------------------------------------|----------|
| CHAPTER 3. DATABASE IMAGES                                                | 26       |
| 3.1. OVERVIEW                                                             | 26       |
| 3.2. MYSQL                                                                | 26       |
| 3.2.1. Overview                                                           | 26       |
| 3.2.2. Versions                                                           | 26       |
| 3.2.3. Images                                                             | 26       |
| 3.2.4. Configuration and Usage                                            | 27       |
| 3.2.4.1. Initializing the Database                                        | 27       |
| 3.2.4.2. Running MySQL Commands in Containers                             | 27       |
| 3.2.4.3. Environment Variables                                            | 28       |
| 3.2.4.4. Volume Mount Points                                              | 30       |
| 3.2.4.5. Changing Passwords                                               | 30       |
| 3.2.5. Creating a Database Service from a Template                        | 32       |
| 3.2.6. Using MySQL Replication                                            | 32       |
| 3.2.6.1. Creating the Deployment Configuration for the MySQL Master       | 33       |
| 3.2.6.2. Creating a Headless Service                                      | 35       |
| 3.2.6.3. Scaling the MySQL Slaves                                         | 36       |
| 3.2.7. Troubleshooting                                                    | 36       |
| 3.2.7.1. Linux Native AIO Failure                                         | 36       |
| 3.3. POSTGRESQL                                                           | 37       |
| 3.3.1. Overview                                                           | 37       |
| 3.3.2. Versions                                                           | 37       |
| 3.3.3. Images                                                             | 37       |
| 3.3.4. Configuration and Usage                                            | 38       |
| 3.3.4.1. Initializing the Database                                        | 38       |
| 3.3.4.2. Running PostgreSQL Commands in Containers                        | 38       |
| 3.3.4.3. Environment Variables                                            | 39       |
| 3.3.4.4. Volume Mount Points                                              | 40       |
| 3.3.4.5. Changing Passwords                                               | 40       |
| 3.3.5. Creating a Database Service from a Template                        | 41       |
| 3.4. MONGODB                                                              | 42       |
| 3.4.1. Overview                                                           | 42       |
| 3.4.2. Versions                                                           | 42       |
| 3.4.3. Images                                                             | 42       |
| 3.4.4. Configuration and Usage                                            | 43       |
| 3.4.4.1. Initializing the Database                                        | 43       |
| 3.4.4.2. Running MongoDB Commands in Containers                           | 43       |
| 3.4.4.3. Environment Variables                                            | 44       |
| 3.4.4.4. Volume Mount Points                                              | 45       |
| 3.4.4.5. Changing Passwords                                               | 45       |
| 3.4.5. Creating a Database Service from a Template                        | 46       |
| 3.4.6. Using MongoDB Replication                                          | 47<br>47 |
| 3.4.6.1. Creating the Deployment Configuration                            |          |
| 3.4.6.2. Creating the Service Pod<br>3.4.6.3. Creating a Headless Service | 49<br>50 |
| 3.4.6.4. Creating the Final Replication Set                               | 50<br>50 |
|                                                                           | 50       |
| 3.4.6.5. Scaling the MongoDB Replication Set<br>3.5. MARIADB              | 51       |
| 3.5.1. Overview                                                           | 51       |
| 3.5.2. Versions                                                           | 51       |
|                                                                           | 71       |

| 3.5.3. Images                                                | 51 |
|--------------------------------------------------------------|----|
| 3.5.4. Configuration and Usage                               | 52 |
| 3.5.4.1. Initializing the Database                           | 52 |
| 3.5.4.2. Running MariaDB Commands in Containers              | 52 |
| 3.5.4.3. Environment Variables                               | 53 |
| 3.5.4.4. Volume Mount Points                                 | 55 |
| 3.5.4.5. Changing Passwords                                  | 55 |
| 3.5.5. Creating a Database Service from a Template           | 56 |
| 3.5.6. Troubleshooting                                       | 57 |
| 3.5.6.1. Linux Native AlO Failure                            | 57 |
| CHAPTER 4. DOCKER IMAGES                                     | 59 |
| 4.1. OVERVIEW                                                | 59 |
| CHAPTER 5. OTHER IMAGES                                      | 60 |
| 5.1. OVERVIEW                                                | 60 |
| 5.2. JENKINS                                                 | 60 |
| 5.2.1. Overview                                              | 60 |
| 5.2.2. Versions                                              | 60 |
| 5.2.3. Images                                                | 60 |
| 5.2.4. Configuration and Usage                               | 61 |
| 5.2.4.1. Initializing Jenkins                                | 61 |
| 5.2.4.1.1. OpenShift Container Platform OAuth authentication | 61 |
| 5.2.4.1.2. Jenkins Standard Authentication                   | 62 |
| 5.2.4.2. Environment Variables                               | 62 |
| 5.2.4.3. Cross Project Access                                | 62 |
| 5.2.4.4. Volume Mount Points                                 | 63 |
| 5.2.5. Creating a Jenkins Service from a Template            | 63 |
| 5.2.6. Using Jenkins as a Source-To-Image builder            | 64 |
| 5.2.7. Using the Jenkins Kubernetes Plug-in to Run Jobs      | 65 |
| 5.2.8. Tutorial                                              | 66 |
| 5.2.9. OpenShift Container Platform Pipeline Plug-in         | 66 |
| 5.2.10. OpenShift Container Platform Client Plug-in          | 67 |
| 5.2.11. OpenShift Container Platform Sync Plug-in            | 67 |
| CHAPTER 6. XPAAS MIDDLEWARE IMAGES                           | 68 |
| 6.1. OVERVIEW                                                | 68 |
| CHAPTER 7. REVISION HISTORY: USING IMAGES                    | 69 |
| 7.1. WED MAY 31 2017                                         | 69 |
| 7.2. TUE MAY 02 2017                                         | 69 |
| 7.3. WED APR 12 2017                                         | 69 |

# **CHAPTER 1. OVERVIEW**

Use these topics to discover the different S2I (Source-to-Image), database, and other container images that are available for OpenShift Container Platform users.

Red Hat's official container images are provided in the Red Hat Registry at registry.access.redhat.com. OpenShift Container Platform's supported S2I, database, and Jenkins images are provided in the **openshift3** repository in the Red Hat Registry. For example, **registry.access.redhat.com/openshift3/nodejs-010-rhel7** for the Node.js image.

The xPaaS middleware images are provided in their respective product repositories on the Red Hat Registry, but suffixed with a **-openshift**. For example,

registry.access.redhat.com/jboss-eap-6/eap64-openshift for the JBoss EAP image.

# CHAPTER 2. SOURCE-TO-IMAGE (S2I)

# **2.1. OVERVIEW**

This topic group includes information on the different S2I (Source-to-Image) supported images available for OpenShift Container Platform users.

# 2.2. .NET CORE

# 2.2.1. Benefits of Using .NET Core

.NET Core is a general purpose development platform featuring automatic memory management and modern programming languages. It allows users to build high-quality applications efficiently. .NET Core is available on Red Hat Enterprise Linux (RHEL 7) and OpenShift Container Platform via certified containers. .NET Core offers:

- The ability to follow a microservices-based approach, where some components are built with .NET and others with Java, but all can run on a common, supported platform in Red Hat Enterprise Linux and OpenShift Container Platform.
- The capacity to more easily develop new .NET Core workloads on Windows; customers are able to deploy and run on either Red Hat Enterprise Linux or Windows Server.
- A heterogeneous data center, where the underlying infrastructure is capable of running .NET applications without having to rely solely on Windows Server.
- Access to many of the popular development frameworks such as .NET, Java, Ruby, and Python from within OpenShift Container Platform.

# 2.2.2. Supported Versions

- .NET Core version 1.0
- .NET Core version 1.1
- Supported on Red Hat Enterprise Linux (RHEL) 7 and OpenShift Container Platform versions 3.3 and later

The .NET Core software collection (**rh-dotnetcore10** and **rh-dotnetcore11**) ships with the **project.json** build system (**1.0.0-preview2** SDK). See the Known Issues chapter in the .NET Core Release Notes for details on installing this SDK on a non-RHEL system.

Visual Studio 2017 no longer supports the **project.json** build system. Support for the **msbuild/csproj** build system will be added in the .NET Core 2.0 release.

# 2.2.3. Images

The RHEL 7 images are available through the Red Hat Registry:

```
$ docker pull registry.access.redhat.com/dotnet/dotnetcore-10-rhel7
$ docker pull registry.access.redhat.com/dotnet/dotnetcore-11-rhel7
```

Image stream definitions for the .NET Core on RHEL S2I image are now added during OpenShift Container Platform installations.

# 2.2.4. Build Process

S2I produces ready-to-run images by injecting source code into a container and letting the container prepare that source code for execution. It performs the following steps:

- 1. Starts a container from the builder image.
- 2. Downloads the application source.
- 3. Streams the scripts and application sources into the builder image container.
- 4. Runs the *assemble* script (from the builder image).
- 5. Saves the final image.

See S2I Build Process for a detailed overview of the build process.

# 2.2.5. Configuration

The .NET Core images support several environment variables, which you can set to control the build behavior of your .NET Core application.

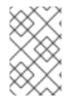

### NOTE

You must set environment variables that control build behavior in the S2I build configuration or in the **.s2i/environment** file to make them available to the build steps.

### Table 2.1. NET Core Environment Variables

| Variable Name              | Description                                                                                                    | Default                                                                                                    |
|----------------------------|----------------------------------------------------------------------------------------------------|----------------------------------------------------------------------------------------------------|
| DOTNET_STARTUP_P<br>ROJECT | Used to select the project to run.<br>This must be the folder in the<br>source repository containing<br><b>project.json</b> .                                                                                                    |                                                                                                    |
| DOTNET_PUBLISH             | Used to control whether the<br>application should be built by<br>executing <b>dotnet build</b> or<br><b>dotnet publish</b> . To publish the<br>application, set the value to <b>true</b> .<br>It is recommended to publish your<br>application. | For backwards compatibility, the default is <b>false</b> .<br>In the next major release, this variable will be removed and the builder will always publish the application. |

| Variable Name              | Description                                                                                                    | Default                                               |
|----------------------------|----------------------------------------------------------------------------------------------------|-------------------------------------------------------|
| DOTNET_ASSEMBLY_<br>NAME   | Used to select the assembly to<br>run. This must <i>not</i> include the<br>.dll extension. Set this to the<br>output assembly name specified<br>in <i>project.json</i> (name,<br>buildOptions/outputName).<br>For <i>project.json</i> , the assembly<br>name defaults to the<br><i>project.json</i> parent folder. When<br><i>project.json</i> is at the <i>context-<br/>dir</i> , the parent folder name will<br>be <i>src</i> . So, by default, this<br>generates a <i>src.dll</i> assembly.<br>Setting DOTNET_ASSEMBLY_NAME<br>will cause:<br>• The assembly to be<br><dotnet_assembly_name<br>E&gt;.dll<br/>• The application sources to<br/>be in subfolder<br/>DOTNET_ASSEMBLY_NAME<br/>in the deployed container.</dotnet_assembly_name<br> | The name of the <b>DOTNET_STARTUP_PROJECT</b> folder. |
| DOTNET_RESTORE_S<br>OURCES | Used to specify the space-<br>separated list of <b>NuGet</b> package<br>sources used during the restore<br>operation. This overrides all of the<br>sources specified in the<br><b>NuGet.config</b> file.                                                                                                    | Unset                                                 |
| DOTNET_NPM_TOOLS           | Used to specify a list of NPM packages to install before building the application.                                                                                                    | Unset                                                 |
| DOTNET_TEST_PROJ<br>ECTS   | Used to specify the space-<br>separated list of test projects to<br>run. This must be folders<br>containing <b>project.json</b> . <b>dotnet</b><br><b>test</b> is invoked for each folder.                                                                                                    | Unset                                                 |
| DOTNET_CONFIGURA<br>TION   | Used to run the application in <b>Debug</b> or <b>Release</b> mode. This value should be either <b>Release</b> or <b>Debug</b> .                                                                                                    | Release                                               |

| Variable Name   | Description                                                                                                    | Default       |
|-----------------|----------------------------------------------------------------------------------------------------|---------------|
| ASPNETCORE_URLS | This variable is set to<br>http://*:8080 to configure<br>ASP.NET Core to use the port<br>exposed by the image. It is <i>not</i><br>recommended to change this. | http://*:8080 |

# 2.2.6. Quickly Deploying Applications from .NET Core Source

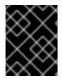

### IMPORTANT

The .NET image stream must first be installed. If you ran a standard installation, the image stream will be present.

An image can be used to build an application by running **oc new-app** against a sample repository:

```
$ oc new-app registry.access.redhat.com/dotnet/dotnetcore-10-
rhel7~https://github.com/redhat-developer/s2i-dotnetcore-ex#dotnetcore-1.0
--context-dir=app
$ oc new-app registry.access.redhat.com/dotnet/dotnetcore-11-
rhel7~https://github.com/redhat-developer/s2i-dotnetcore-ex#dotnetcore-1.1
--context-dir=app
```

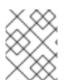

### NOTE

The **oc new-app** command can detect .NET Core source starting in OpenShift Container Platform 3.3.

# 2.2.7. .NET Core Templates

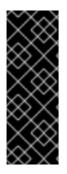

### IMPORTANT

The .NET image templates and the .NET images streams must first beinstalled. If you ran a standard installation, the templates and image streams will be present. This can be checked with:

\$ (oc get -n openshift templates; oc get -n openshift is) |
grep dotnet

OpenShift Container Platform includes templates for the .NET Core images to help easily deploy a sample application.

The .NET Core sample application running on **dotnet/dotnetcore-10-rhel7** can be deployed with:

\$ oc new-app --template dotnet-example

The .NET Core sample application running on **dotnet/dotnetcore-11-rhel7** can be deployed with:

\$ oc new-app --template dotnet-example -p
DOTNET\_IMAGE\_STREAM\_TAG=dotnet:1.1 -p SOURCE\_REPOSITORY\_REF=dotnetcore-1.1

The .NET Core MusicStore application using PostgreSQL as database can be deployed with:

```
$ oc new-app --template=dotnet-pgsql-persistent
```

# 2.3. NODE.JS

# 2.3.1. Overview

OpenShift Container Platform provides S2I enabled Node.js images for building and running Node.js applications. The Node.js S2I builder image assembles your application source with any required dependencies to create a new image containing your Node.js application. This resulting image can be run either by OpenShift Container Platform or by Docker.

# 2.3.2. Versions

Currently, OpenShift Container Platform provides versions 0.10, 4, and 6 of Node.js.

# 2.3.3. Images

These images come in two flavors, depending on your needs:

- RHEL 7
- CentOS 7

### **RHEL 7 Based Images**

The RHEL 7 images are available through the Red Hat Registry:

\$ docker pull registry.access.redhat.com/openshift3/nodejs-010-rhel7 \$ docker pull registry.access.redhat.com/rhscl/nodejs-4-rhel7

### **CentOS 7 Based Image**

This image is available on Docker Hub:

\$ docker pull openshift/nodejs-010-centos7

To use these images, you can either access them directly from these image registries, or push them into your OpenShift Container Platform Docker registry. Additionally, you can create an image stream that points to the image, either in your Docker registry or at the external location. Your OpenShift Container Platform resources can then reference the ImageStream. You can find example image stream definitions for all the provided OpenShift Container Platform images.

# 2.3.4. Build Process

S2I produces ready-to-run images by injecting source code into a container and letting the container prepare that source code for execution. It performs the following steps:

- 1. Starts a container from the builder image.
- 2. Downloads the application source.
- 3. Streams the scripts and application sources into the builder image container.
- 4. Runs the *assemble* script (from the builder image).
- 5. Saves the final image.

See S2I Build Process for a detailed overview of the build process.

# 2.3.5. Configuration

The Node.js image supports a number of environment variables, which can be set to control the configuration and behavior of the Node.js runtime.

To set these environment variables as part of your image, you can place them into a **.s2i/environment** file inside your source code repository, or define them inthe environment section of the build configuration's **sourceStrategy** definition.

You can also set environment variables to be used with an existing image when creating new applications, or byupdating environment variables for existing objects such as deployment configurations.

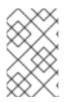

### NOTE

Environment variables that control build behavior must be set as part of the s2i build configuration or in the **.s2i/environment** file to make them available to the build steps.

### Table 2.2. Development Mode Environment Variables

| Variable name | Description                                                                                                    |
|---------------|----------------------------------------------------------------------------------------------------|
| DEV_MODE      | When set to <b>true</b> , enables hot deploy and opens the debug port. Additionally, indicates to tooling that the image is in development mode. Default is <b>false</b> . |
| DEBUG_PORT    | The debug port. Only valid if <b>DEV_MODE</b> is set to true. Default is 5858.                                                                                             |
| NPM_MIRROR    | The custom NPM registry mirror URL. All NPM packages will be downloaded from the mirror link during the build process.                                                     |

# 2.3.6. Hot Deploying

Hot deployment allows you to quickly make and deploy changes to your application without having to generate a new S2I build. In order to immediately pick up changes made in your application source code, you must run your built image with the **DEV\_MODE=true** 

environment variable.

You can set new environment variables when creating new applications, or updating environment variables for existing objects.

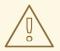

### WARNING

Only use the **DEV\_MODE=true** environment variable while developing or debugging. Using this in your production environment is not recommended.

To change the source code of a running pod, open a remote shell into the container.

\$ oc rsh <pod\_id>

Entering into a running container changes your current directory to **/opt/app-root/src**, where the source code is located.

# 2.4. PERL

### 2.4.1. Overview

OpenShift Container Platform provides S2I enabled Perl images for building and running Perl applications. The Perl S2I builder image assembles your application source with any required dependencies to create a new image containing your Perl application. This resulting image can be run either by OpenShift Container Platform or by Docker.

### 2.4.2. Versions

Currently, OpenShift Container Platform supports versions 5.16, 5.20, and 5.24 of Perl.

### 2.4.3. Images

Images comes in two flavors, depending on your needs:

- RHEL 7
- CentOS 7

#### **RHEL 7 Based Images**

The RHEL 7 images are available through the Red Hat Registry:

```
$ docker pull registry.access.redhat.com/openshift3/perl-516-rhel7
$ docker pull registry.access.redhat.com/rhscl/perl-520-rhel7
$ docker pull registry.access.redhat.com/rhscl/perl-524-rhel7
```

#### **CentOS 7 Based Image**

A CentOS image for Perl 5.16 is available on Docker Hub:

### \$ docker pull openshift/perl-516-centos7

To use these images, you can either access them directly from these image registries or push them into your OpenShift Container Platform Docker registry. Additionally, you can create an image stream that points to the image, either in your Docker registry or at the external location. Your OpenShift Container Platformt resources can then reference the ImageStream. You can find example image stream definitions for all the provided OpenShift Container Platform images.

# 2.4.4. Build Process

S2I produces ready-to-run images by injecting source code into a container and letting the container prepare that source code for execution. It performs the following steps:

- 1. Starts a container from the builder image.
- 2. Downloads the application source.
- 3. Streams the scripts and application sources into the builder image container.
- 4. Runs the *assemble* script (from the builder image).
- 5. Saves the final image.

See S2I Build Process for a detailed overview of the build process.

# 2.4.5. Configuration

The Perl image supports a number of environment variables which can be set to control the configuration and behavior of the Perl runtime.

To set these environment variables as part of your image, you can place them into a **.s2i/environment** file inside your source code repository, or define them inthe environment section of the build configuration's **sourceStrategy** definition.

You can also set environment variables to be used with an existing image when creating new applications, or byupdating environment variables for existing objects such as deployment configurations.

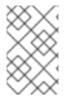

### NOTE

Environment variables that control build behavior must be set as part of the s2i build configuration or in the **.s2i/environment** file to make them available to the build steps.

#### **Table 2.3. Perl Environment Variables**

| Variable name    | Description                                                                                                    |
|------------------|----------------------------------------------------------------------------------------------------|
| ENABLE_CPAN_TEST | When set to <b>true</b> , this variable installs all the cpan<br>modules and runs their tests. By default, the testing of<br>the modules is turned off. |

| Variable name             | Description                                                                                                    |
|---------------------------|----------------------------------------------------------------------------------------------------|
| CPAN_MIRROR               | This variable specifies a mirror URL which cpanminus<br>uses to install dependencies. By default, this URL is not<br>specified.                      |
| PERL_APACHE2_RELOAD       | Set this to <b>true</b> to enable automatic reloading of modified Perl modules. By default, automatic reloading is turned off.                       |
| HTTPD_START_SERVERS       | The StartServers directive sets the number of child server processes created on startup. Default is 8.                                               |
| HTTPD_MAX_REQUEST_WORKERS | Number of simultaneous requests that will be handled<br>by Apache. The default is 256, but it will be<br>automatically lowered if memory is limited. |

# 2.4.6. Accessing Logs

Access logs are streamed to standard output and as such they can be viewed using the **oc logs** command. Error logs are stored in the/*tmp/error\_log* file, which can be viewed using the **oc rsh** command to access the container.

# 2.4.7. Hot Deploying

Hot deployment allows you to quickly make and deploy changes to your application without having to generate a new S2I build. To enable hot deployment in this image, you must set the **PERL\_APACHE2\_RELOAD** environment variable to**true**. For example, see theoc new-app command. You can use the oc set env command to update environment variables of existing objects.

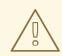

### WARNING

You should only use this option while developing or debugging; it is not recommended to turn this on in your production environment.

To change your source code in a running pod, use the **oc rsh** command to enter the container:

\$ oc rsh <pod\_id>

After you enter into the running container, your current directory is set to **/opt/app-root/src**, where the source code is located.

# 2.5. PHP

# 2.5.1. Overview

OpenShift Container Platform provides S2I enabled PHP images for building and running PHP applications. The PHP S2I builder image assembles your application source with any required dependencies to create a new image containing your PHP application. This resulting image can be run either by OpenShift Container Platform or by Docker.

# 2.5.2. Versions

Currently, OpenShift Container Platform provides versions 5.5, 5.6, and 7.0 of PHP.

### 2.5.3. Images

These images come in two flavors, depending on your needs:

- RHEL 7
- CentOS 7

### **RHEL 7 Based Images**

The RHEL 7 images are available through the Red Hat Registry:

\$ docker pull registry.access.redhat.com/openshift3/php-55-rhel7 \$ docker pull registry.access.redhat.com/rhscl/php-56-rhel7 \$ docker pull registry.access.redhat.com/rhscl/php-70-rhel7

#### CentOS 7 Based Images

CentOS images for PHP 5.5 and 5.6 are available on Docker Hub:

- \$ docker pull openshift/php-55-centos7
- \$ docker pull openshift/php-56-centos7

To use these images, you can either access them directly from these image registries or push them into your OpenShift Container Platform Docker registry. Additionally, you can create an image stream that points to the image, either in your Docker registry or at the external location. Your OpenShift Container Platform resources can then reference the image stream.

You can find example image stream definitions for all the provided OpenShift Container Platform images.

# 2.5.4. Build Process

S2I produces ready-to-run images by injecting source code into a container and letting the container prepare that source code for execution. It performs the following steps:

- 1. Starts a container from the builder image.
- 2. Downloads the application source.
- 3. Streams the scripts and application sources into the builder image container.
- 4. Runs the *assemble* script (from the builder image).

5. Saves the final image.

See S2I Build Process for a detailed overview of the build process.

# 2.5.5. Configuration

The PHP image supports a number of environment variables which can be set to control the configuration and behavior of the PHP runtime.

To set these environment variables as part of your image, you can place them into a **.s2i/environment** file inside your source code repository, or define them inthe environment section of the build configuration's **sourceStrategy** definition.

You can also set environment variables to be used with an existing image when creating new applications, or byupdating environment variables for existing objects such as deployment configurations.

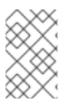

### NOTE

Environment variables that control build behavior must be set as part of the s2i build configuration or in the **.s2i/environment** file to make them available to the build steps.

The following environment variables set their equivalent property value in the *php.ini* file:

| Variable Name              | Description                                                                                                    | Default                                                    |
|----------------------------|----------------------------------------------------------------------------------------------------|------------------------------------------------------------|
| ERROR_REPORTING            | Informs PHP of the errors,<br>warnings, and notices for which<br>you would like it to take action.                        | E_ALL & ~E_NOTICE                                          |
| DISPLAY_ERRORS             | Controls if and where PHP outputs errors, notices, and warnings.                                                          | ON                                                         |
| DISPLAY_STARTUP_<br>ERRORS | Causes any display errors that<br>occur during PHP's startup<br>sequence to be handled<br>separately from display errors. | OFF                                                        |
| TRACK_ERRORS               | Stores the last error/warning<br>message in <b>\$php_errormsg</b><br>(boolean).                                           | OFF                                                        |
| HTML_ERRORS                | Links errors to documentation that is related to the error.                                                               | ON                                                         |
| INCLUDE_PATH               | Path for PHP source files.                                                                                                | .:/opt/openshift/src:/opt/rh/ph<br>p55/root/usr/share/pear |
| SESSION_PATH               | Location for session data files.                                                                                          | /tmp/sessions                                              |

**Table 2.4. PHP Environment Variables** 

| Variable Name | Description                                                                                     | Default |
|---------------|-------------------------------------------------------------------------------------------------|---------|
| DOCUMENTROOT  | Path that defines the document<br>root for your application (for<br>example, / <b>public</b> ). | /       |

The following environment variable sets its equivalent property value in the **opcache.ini** file:

#### Table 2.5. Additional PHP settings

| Variable Name                  | Description                                                                                                    | Defau<br>It |
|--------------------------------|----------------------------------------------------------------------------------------------------|-------------|
| OPCACHE_MEMORY_CONSU<br>MPTION | The OPcache shared memory storage size.                                                                                           | 16M         |
| OPCACHE_REVALIDATE_F<br>REQ    | How often to check script time stamps for updates, in seconds. <b>0</b> results in OPcache checking for updates on every request. | 2           |

You can also override the entire directory used to load the PHP configuration by setting:

Table 2.6. Additional PHP settings

| Variable Name    | Description                                                 |
|------------------|-------------------------------------------------------------|
| PHPRC            | Sets the path to the <b>php.ini</b> file.                   |
| PHP_INI_SCAN_DIR | Path to scan for additional <i>.ini</i> configuration files |

You can use a custom composer repository mirror URL to download packages instead of the default 'packagist.org':

### **Table 2.7. Composer Environment Variables**

| Variable Name Description COMPOSER_MIRROR |
|-------------------------------------------|
|-------------------------------------------|

### 2.5.5.1. Apache Configuration

If the **DocumentRoot** of the application is nested in the source directory/**opt/openshift/src**, you can provide your own **.htaccess** file to override the default Apache behavior and specify how application requests should be handled. The **.htaccess** file must be located at the root of the application source.

# 2.5.6. Accessing Logs

Access logs are streamed to standard out and as such they can be viewed using the **oc logs** command. Error logs are stored in the/*tmp/error\_log* file, which can be viewed using the **oc rsh** command to access the container.

# 2.5.7. Hot Deploying

Hot deployment allows you to quickly make and deploy changes to your application without having to generate a new S2I build. In order to immediately pick up changes made in your application source code, you must run your built image with the **OPCACHE\_REVALIDATE\_FREQ=0** environment variable.

For example, see the **oc new-app** command. You can use the**oc env** command to update environment variables of existing objects.

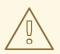

# WARNING

You should only use this option while developing or debugging; it is not recommended to turn this on in your production environment.

To change your source code in a running pod, use the **oc rsh** command to enter the container:

\$ oc rsh <pod\_id>

After you enter into the running container, your current directory is set to **/opt/app-root/src**, where the source code is located.

# **2.6. PYTHON**

### 2.6.1. Overview

OpenShift Container Platform provides S2I enabled Python images for building and running Python applications. The Python S2I builder image assembles your application source with any required dependencies to create a new image containing your Python application. This resulting image can be run either by OpenShift Container Platform or by Docker.

# 2.6.2. Versions

Currently, OpenShift Container Platform provides versions 2.7, 3.3, 3.4, and 3.5 of Python.

# 2.6.3. Images

These images come in two flavors, depending on your needs:

- RHEL 7
- CentOS 7

### **RHEL 7 Based Images**

The RHEL 7 images are available through the Red Hat Registry:

```
$ docker pull registry.access.redhat.com/rhscl/python-27-rhel7
$ docker pull registry.access.redhat.com/openshift3/python-33-rhel7
$ docker pull registry.access.redhat.com/rhscl/python-34-rhel7
$ docker pull registry.access.redhat.com/rhscl/python-35-rhel7
```

#### **CentOS 7 Based Images**

These images are available on Docker Hub:

```
$ docker pull centos/python-27-centos7
$ docker pull openshift/python-33-centos7
$ docker pull centos/python-34-centos7
$ docker pull centos/python-35-centos7
```

To use these images, you can either access them directly from these image registries or push them into your OpenShift Container Platform Docker registry. Additionally, you can create an image stream that points to the image, either in your Docker registry or at the external location. Your OpenShift Container Platform resources can then reference the ImageStream. You can find example image stream definitions for all the provided OpenShift Container Platform images.

# 2.6.4. Build Process

S2I produces ready-to-run images by injecting source code into a container and letting the container prepare that source code for execution. It performs the following steps:

- 1. Starts a container from the builder image.
- 2. Downloads the application source.
- 3. Streams the scripts and application sources into the builder image container.
- 4. Runs the *assemble* script (from the builder image).
- 5. Saves the final image.

See S2I Build Process for a detailed overview of the build process.

### 2.6.5. Configuration

The Python image supports a number of environment variables which can be set to control the configuration and behavior of the Python runtime.

To set these environment variables as part of your image, you can place them into a **.s2i/environment** file inside your source code repository, or define them inthe environment section of the build configuration's **sourceStrategy** definition.

You can also set environment variables to be used with an existing image when creating new applications, or byupdating environment variables for existing objects such as deployment configurations.

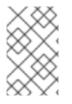

### NOTE

Environment variables that control build behavior must be set as part of the s2i build configuration or in the **.s2i/environment** file to make them available to the build steps.

| Variable name         | Description                                                                                                    |
|-----------------------|----------------------------------------------------------------------------------------------------|
| APP_FILE              | This variable specifies the file name passed to the<br>Python interpreter which is responsible for launching the<br>application. This variable is set to <b>app.py</b> by default.                                                                                                    |
| APP_MODULE            | This variable specifies the WSGI callable. It follows the pattern <b>\$(MODULE_NAME):\$(VARIABLE_NAME)</b> , where the module name is a full dotted path and the variable name refers to a function inside the specified module. If you use <b>setup.py</b> for installing the application, then the module name can be read from that file and the variable defaults to <b>application</b> . There is an example setup-test-app available. |
| APP_CONFIG            | This variable indicates the path to a valid Python file with a gunicorn configuration.                                                                                                    |
| DISABLE_COLLECTSTATIC | Set it to a nonempty value to inhibit the execution of <b>manage.py collectstatic</b> during the build. Only affects Django projects.                                                                                                    |
| DISABLE_MIGRATE       | Set it to a nonempty value to inhibit the execution of <b>manage.py migrate</b> when the produced image is run. Only affects Django projects.                                                                                                    |
| PIP_INDEX_URL         | Set this variable to use a custom index URL or mirror to<br>download required packages during build process. This<br>only affects packages listed in the <b>requirements.txt</b><br>file.                                                                                                    |
| WEB_CONCURRENCY       | Set this to change the default setting for the number of workers. By default, this is set to the number of available cores times 4.                                                                                                    |

# 2.6.6. Hot Deploying

Hot deployment allows you to quickly make and deploy changes to your application without having to generate a new S2I build. If you are using Django, hot deployment works out of the box.

To enable hot deployment while using Gunicorn, ensure you have a Gunicorn configuration file inside your repository with the **reload** option set to **true**. Specify your configuration file using the **APP\_CONFIG** environment variable. For example, see theoc **new-app** command.

You can use the **oc set env** command to update environment variables of existing objects.

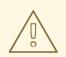

### WARNING

You should only use this option while developing or debugging; it is not recommended to turn this on in your production environment.

To change your source code in a running pod, use the **oc rsh** command to enter the container:

\$ oc rsh <pod\_id>

After you enter into the running container, your current directory is set to **/opt/app-root/src**, where the source code is located.

# 2.7. RUBY

### 2.7.1. Overview

OpenShift Container Platform provides S2I enabled Ruby images for building and running Ruby applications. The Ruby S2I builder image assembles your application source with any required dependencies to create a new image containing your Ruby application. This resulting image can be run either by OpenShift Container Platform or by Docker.

### 2.7.2. Versions

Currently, OpenShift Container Platform provides versions 2.0, 2.2, and 2.3 of Ruby.

### 2.7.3. Images

These images come in two flavors, depending on your needs:

- RHEL 7
- CentOS 7

#### **RHEL 7 Based Images**

The RHEL 7 images are available through the Red Hat registry:

```
$ docker pull registry.access.redhat.com/openshift3/ruby-20-rhel7
$ docker pull registry.access.redhat.com/rhscl/ruby-22-rhel7
$ docker pull registry.access.redhat.com/rhscl/ruby-23-rhel7
```

#### CentOS 7 Based Images

These images are available on Docker Hub:

\$ docker pull openshift/ruby-20-centos7
\$ docker pull openshift/ruby-22-centos7
\$ docker pull centos/ruby-23-centos7

To use these images, you can either access them directly from these image registries or push them into your OpenShift Container Platform Docker registry. Additionally, you can create an image stream that points to the image, either in your Docker registry or at the external location. Your OpenShift Container Platform resources can then reference the ImageStream. You can find example image stream definitions for all the provided OpenShift Container Platform images.

# 2.7.4. Build Process

S2I produces ready-to-run images by injecting source code into a container and letting the container prepare that source code for execution. It performs the following steps:

- 1. Starts a container from the builder image.
- 2. Downloads the application source.
- 3. Streams the scripts and application sources into the builder image container.
- 4. Runs the *assemble* script (from the builder image).
- 5. Saves the final image.

See S2I Build Process for a detailed overview of the build process.

# 2.7.5. Configuration

The Ruby image supports a number of environment variables which can be set to control the configuration and behavior of the Ruby runtime.

To set these environment variables as part of your image, you can place them into a **.s2i/environment** file inside your source code repository, or define them inthe environment section of the build configuration's **sourceStrategy** definition.

You can also set environment variables to be used with an existing image when creating new applications, or byupdating environment variables for existing objects such as deployment configurations.

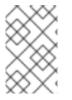

### NOTE

Environment variables that control build behavior must be set as part of the s2i build configuration or in the **.s2i/environment** file to make them available to the build steps.

### Table 2.9. Ruby Environment Variables

Variable name

Description

| Variable name                         | Description                                                                                                    |
|---------------------------------------|----------------------------------------------------------------------------------------------------|
| RACK_ENV                              | This variable specifies the environment within which the<br>Ruby application is deployed; for example, <b>production</b> ,<br><b>development</b> , or <b>test</b> . Each level has different<br>behavior in terms of logging verbosity, error pages, and<br>ruby gem installation. The application assets are only<br>compiled if <b>RACK_ENV</b> is set to <b>production</b> ; the default<br>value is <b>production</b> .                          |
| RAILS_ENV                             | This variable specifies the environment within which the<br>Ruby on Rails application is deployed; for example,<br><b>production</b> , <b>development</b> , or <b>test</b> . Each level has<br>different behavior in terms of logging verbosity, error<br>pages, and ruby gem installation. The application assets<br>are only compiled if <b>RAILS_ENV</b> is set to <b>production</b> .<br>This variable is set to <b>\${RACK_ENV}</b> by default. |
| DISABLE_ASSET_COMPILATION             | When set to <b>true</b> , this variable disables the process of<br>asset compilation. Asset compilation only happens when<br>the application runs in a production environment.<br>Therefore, you can use this variable when assets have<br>already been compiled.                                                                                                    |
| PUMA_MIN_THREADS,<br>PUMA_MAX_THREADS | This variable indicates the minimum and maximum number of threads that will be available in Puma's thread pool.                                                                                                    |
| PUMA_WORKERS                          | This variable indicates the number of worker processes<br>to be launched in Puma's clustered mode (when Puma<br>runs more than two processes). If not explicitly set, the<br>default behavior sets <b>PUMA_WORKERS</b> to a value that is<br>appropriate for the memory available to the container<br>and the number of cores on the host.                                                                                                    |
| RUBYGEM_MIRROR                        | Set this variable to use a custom RubyGems mirror URL<br>to download required gem packages during the build<br>process. Note: This environment variable is only<br>available for Ruby 2.2+ images.                                                                                                    |

# 2.7.6. Hot Deploying

Hot deployment allows you to quickly make and deploy changes to your application without having to generate a new S2I build. The method for enabling hot deployment in this image differs based on the application type.

# **Ruby on Rails Applications**

For Ruby on Rails application, run the built Rails application with the **RAILS\_ENV=development** environment variable passed to the running pod. For an existing deployment configuration, you can use the **oc set env** command:

### \$ oc set env dc/rails-app RAILS\_ENV=development

### Other Types of Ruby Applications (Sinatra, Padrino, etc.)

For other types of Ruby applications, your application must be built with a gem that can reload the server every time a change to the source code is made inside the running container. Those gems are:

- Shotgun
- Rerun
- Rack-livereload

In order to be able to run your application in development mode, you must modify the S2I **run** script so that the web server is launched by the chosen gem, which checks for changes in the source code.

After you build your application image with your version of the S21 *run* script, run the image with the **RACK\_ENV=development** environment variable. For example, see theoc new-app command. You can use the oc set env command to update environment variables of existing objects.

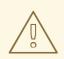

### WARNING

You should only use this option while developing or debugging; it is not recommended to turn this on in your production environment.

To change your source code in a running pod, use the **oc rsh** command to enter the container:

\$ oc rsh <pod\_id>

After you enter into the running container, your current directory is set to **/opt/app-root/src**, where the source code is located.

# 2.8. CUSTOMIZING S2I IMAGES

### 2.8.1. Overview

S2I builder images normally include **assemble** and **run** scripts, but the default behavior of those scripts may not be suitable for all users. This topic covers a few approaches for customizing the behavior of an S2I builder that includes default scripts.

# 2.8.2. Invoking Scripts Embedded in an Image

Typically, builder images provide their own version of the S2I scripts that cover the most common use-cases. If these scripts do not fulfill your needs, S2I provides a way of overriding them by adding custom ones in the **.s2i/bin** directory. However, by doing this

you are completely replacing the standard scripts In some cases this is acceptable, but in other scenarios you may prefer to execute a few commands before (or after) the scripts while retaining the logic of the script provided in the image. In this case, it is possible to create a wrapper script that executes custom logic and delegates further work to the default script in the image.

To determine the location of the scripts inside of the builder image, look at the value of **io.openshift.s2i.scripts-url** label. Use **docker inspect**:

```
$ docker inspect --format='{{ index .Config.Labels
"io.openshift.s2i.scripts-url" }}' openshift/wildfly-100-centos7
image:///usr/libexec/s2i
```

You inspected the **openshift/wildfly-100-centos7** builder image and found out that the scripts are in the */usr/libexec/s2i* directory.

With this knowledge, invoke any of these scripts from your own by wrapping its invocation.

#### Example 2.1. .s2i/bin/assemble script

```
#!/bin/bash
echo "Before assembling"
/usr/libexec/s2i/assemble
rc=$?
if [ $rc -eq 0 ]; then
    echo "After successful assembling"
else
    echo "After failed assembling"
fi
exit $rc
```

The example shows a custom **assemble** script that prints the message, executes standard **assemble** script from the image and prints another message depending on the exit code of the **assemble** script.

When wrapping the *run* script, you must use **exec** for invoking it to ensure signals are handled properly. Unfortunately, the use of **exec** also precludes the ability to run additional commands after invoking the default image run script.

### Example 2.2. .s2i/bin/run script

```
#!/bin/bash
echo "Before running application"
exec /usr/libexec/s2i/run
```

# **CHAPTER 3. DATABASE IMAGES**

# **3.1. OVERVIEW**

This topic group includes information on the different database images available for OpenShift Container Platform users.

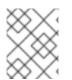

### NOTE

Enabling clustering for database images is currently in Technology Preview and not intended for production use.

# 3.2. MYSQL

# 3.2.1. Overview

OpenShift Container Platform provides a container image for running MySQL. This image can provide database services based on username, password, and database name settings provided via configuration.

# 3.2.2. Versions

Currently, OpenShift Container Platform provides versions 5.5, 5.6, and 5.7 of MySQL.

# 3.2.3. Images

This image comes in two flavors, depending on your needs:

- RHEL 7
- CentOS 7

### **RHEL 7 Based Images**

The RHEL 7 image is available through the Red Hat Registry:

\$ docker pull registry.access.redhat.com/openshift3/mysql-55-rhel7 \$ docker pull registry.access.redhat.com/rhscl/mysql-56-rhel7

\$ docker pull registry.access.redhat.com/rhscl/mysql-57-rhel7

### **CentOS 7 Based Images**

CentOS images for MySQL 5.5 and 5.6 are available on Docker Hub:

\$ docker pull openshift/mysql-55-centos7
\$ docker pull openshift/mysql-56-centos7

To use these images, you can either access them directly from these registries or push them into your OpenShift Container Platform Docker registry. Additionally, you can create an ImageStream that points to the image, either in your Docker registry or at the external location. Your OpenShift Container Platform resources can then reference the ImageStream. You can find example ImageStream definitions for all the provided OpenShift Container Platform images.

# 3.2.4. Configuration and Usage

### 3.2.4.1. Initializing the Database

The first time you use the shared volume, the database is created along with the database administrator user and the MySQL root user (if you specify the **MYSQL\_ROOT\_PASSWORD** environment variable). Afterwards, the MySQL daemon starts up. If you are re-attaching the volume to another container, then the database, database user, and the administrator user are not created, and the MySQL daemon starts.

The following command creates a new database pod with MySQL running in a container:

```
$ oc new-app \
    -e MYSQL_USER=<username> \
    -e MYSQL_PASSWORD=<password> \
    -e MYSQL_DATABASE=<database_name> \
    registry.access.redhat.com/openshift3/mysql-55-rhel7
```

# 3.2.4.2. Running MySQL Commands in Containers

OpenShift Container Platform uses Software Collections (SCLs) to install and launch MySQL. If you want to execute a MySQL command inside of a running container (for debugging), you must invoke it using bash.

To do so, first identify the name of the pod. For example, you can view the list of pods in your current project:

\$ oc get pods

Then, open a remote shell session to the pod:

\$ oc rsh <pod>

When you enter the container, the required SCL is automatically enabled.

You can now run the **mysql** command from the bash shell to start a MySQL interactive session and perform normal MySQL operations. For example, to authenticate as the database user:

```
bash-4.2$ mysql -u $MYSQL_USER -p$MYSQL_PASSWORD -h $HOSTNAME
$MYSQL_DATABASE
Welcome to the MySQL monitor. Commands end with ; or \g.
Your MySQL connection id is 4
Server version: 5.5.37 MySQL Community Server (GPL)
...
mysql>
```

When you are finished, enter **quit** or **exit** to leave the MySQL session.

# 3.2.4.3. Environment Variables

The MySQL user name, password, and database name must be configured with the following environment variables:

Table 3.1. MySQL Environment Variables

| Variable Name       | Description                                                                                                    |
|---------------------|----------------------------------------------------------------------------------------------------|
| MYSQL_USER          | Specifies the user name for the database user that is created for use by your application.                                                                                                    |
| MYSQL_PASSWORD      | Password for the <b>MYSQL_USER</b> .                                                                                                    |
| MYSQL_DATABASE      | Name of the database to which <b>MYSQL_USER</b> has full rights.                                                                                                    |
| MYSQL_ROOT_PASSWORD | Optional password for the root user. If this is not set,<br>then remote login to the root account is not possible.<br>Local connections from within the container are always<br>permitted without a password. |
| MYSQL_SERVICE_HOST  | Service host variable automatically created by Kubernetes.                                                                                                    |
| MYSQL_SERVICE_PORT  | Service port variable automatically created by Kubernetes.                                                                                                    |

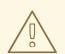

# WARNING

You must specify the user name, password, and database name. If you do not specify all three, the pod will fail to start and OpenShift Container Platform will continuously try to restart it.

MySQL settings can be configured with the following environment variables:

### Table 3.2. Additional MySQL Settings

| Variable Name                    | Description                                                      | Defau<br>lt |
|----------------------------------|------------------------------------------------------------------|-------------|
| MYSQL_LOWER_CASE_TAB<br>LE_NAMES | Sets how the table names are stored and compared.                | 0           |
| MYSQL_MAX_CONNECTION<br>S        | The maximum permitted number of simultaneous client connections. | 151         |

| Variable Name                     | Description                                                                          | Defau<br>It                                             |
|-----------------------------------|--------------------------------------------------------------------------------------|---------------------------------------------------------|
| MYSQL_MAX_ALLOWED_PA<br>CKET      | The maximum size of one packet or any generated/intermediate string.                 | 200M                                                    |
| MYSQL_FT_MIN_WORD_LE<br>N         | The minimum length of the word to be included in a FULLTEXT index.                   | 4                                                       |
| MYSQL_FT_MAX_WORD_LE<br>N         | The maximum length of the word to be included in a FULLTEXT index.                   | 20                                                      |
| MYSQL_AIO                         | Controls the <b>innodb_use_native_aio</b> setting value if the native AIO is broken. | 1                                                       |
| MYSQL_TABLE_OPEN_CAC<br>HE        | The number of open tables for all threads.                                           | 400                                                     |
| MYSQL_KEY_BUFFER_SIZ<br>E         | The size of the buffer used for index blocks.                                        | 32M<br>(or<br>10%<br>of<br>availa<br>ble<br>memo<br>ry) |
| MYSQL_SORT_BUFFER_SI<br>ZE        | The size of the buffer used for sorting.                                             | 256K                                                    |
| MYSQL_READ_BUFFER_SI<br>ZE        | The size of the buffer used for a sequential scan.                                   | 8M (or<br>5% of<br>availa<br>ble<br>memo<br>ry)         |
| MYSQL_INNODB_BUFFER_<br>POOL_SIZE | The size of the buffer pool where InnoDB caches table and index data.                | 32M<br>(or<br>50%<br>of<br>availa<br>ble<br>memo<br>ry) |

| Variable Name                    | Description                                                                | Defau<br>It                                         |
|----------------------------------|----------------------------------------------------------------------------|-----------------------------------------------------|
| MYSQL_INNODB_LOG_FIL<br>E_SIZE   | The size of each log file in a log group.                                  | 8M (or<br>15%<br>of<br>availa<br>ble<br>memo<br>ry) |
| MYSQL_INNODB_LOG_BUF<br>FER_SIZE | The size of the buffer that InnoDB uses to write to the log files on disk. | 8M (or<br>15%<br>of<br>availa<br>ble<br>memo<br>ry) |

Some of the memory-related parameters have two default values. The fixed value is used when a container does not have memory limits assigned. The other value is calculated dynamically during a container's startup based on available memory.

# **3.2.4.4. Volume Mount Points**

The MySQL image can be run with mounted volumes to enable persistent storage for the database:

• /var/lib/mysql/data - This is the data directory where MySQL stores database files.

# 3.2.4.5. Changing Passwords

Passwords are part of the image configuration, therefore the only supported method to change passwords for the database user (MYSQL\_USER) and **root** user is by changing the environment variables MYSQL\_PASSWORD and MYSQL\_ROOT\_PASSWORD, respectively.

You can view the current passwords by viewing the pod or deployment configuration in the web console or by listing the environment variables with the CLI:

```
$ oc set env pod <pod_name> --list
```

Whenever MYSQL\_ROOT\_PASSWORD is set, it enables remote access for the**root** user with the given password, and whenever it is unset, remote access for the **root** user is disabled. This does not affect the regular user MYSQL\_USER, who always has remote access. This also does not affect local access by the **root** user, who can always log in without a password in **localhost**.

Changing database passwords through SQL statements or any way other than through the environment variables aforementioned causes a mismatch between the values stored in the variables and the actual passwords. Whenever a database container starts, it resets the passwords to the values stored in the environment variables.

To change these passwords, update one or both of the desired environment variables for

the related deployment configuration(s) using the **oc set env** command. If multiple deployment configurations utilize these environment variables, for example in the case of an application created from a template, you must update the variables on each deployment configuration so that the passwords are in sync everywhere. This can be done all in the same command:

\$ oc set env dc <dc\_name> [<dc\_name\_2> ...] \
MYSQL\_PASSWORD=<new\_password> \
MYSQL\_ROOT\_PASSWORD=<new\_root\_password>

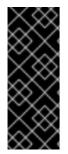

### IMPORTANT

Depending on your application, there may be other environment variables for passwords in other parts of the application that should also be updated to match. For example, there could be a more generic **DATABASE\_USER** variable in a front-end pod that should match the database user's password. Ensure that passwords are in sync for all required environment variables per your application, otherwise your pods may fail to redeploy when triggered.

Updating the environment variables triggers the redeployment of the database server if you have a configuration change trigger. Otherwise, you must manually start a new deployment in order to apply the password changes.

To verify that new passwords are in effect, first open a remote shell session to the running MySQL pod:

\$ oc rsh <pod>

From the bash shell, verify the database user's new password:

```
bash-4.2$ mysql -u $MYSQL_USER -p<new_password> -h $HOSTNAME
$MYSQL_DATABASE -te "SELECT * FROM (SELECT database()) db CROSS JOIN
(SELECT user()) u"
```

If the password was changed correctly, you should see a table like this:

+---+ | database() | user() | +----+ | sampledb | user0PG@172.17.42.1 | +----+

To verify the **root** user's new password:

bash-4.2\$ mysql -u root -p<new\_root\_password> -h \$HOSTNAME \$MYSQL\_DATABASE -te "SELECT \* FROM (SELECT database()) db CROSS JOIN (SELECT user()) u"

If the password was changed correctly, you should see a table like this:

+----+ | database() | user() | +----+ | sampledb | root@172.17.42.1 | +----+

# **3.2.5.** Creating a Database Service from a Template

OpenShift Container Platform provides a template to make creating a new database service easy. The template provides parameter fields to define all the mandatory environment variables (user, password, database name, etc) with predefined defaults including autogeneration of password values. It will also define both a deployment configuration and a service.

The MySQL templates should have been registered in the default **openshift** project by your cluster administrator during the initial cluster setup. See Loading the Default Image Streams and Templates for more details, if required.

There are two templates available:

- **mysql-ephemeral** is for development or testing purposes only because it uses ephemeral storage for the database content. This means that if the database pod is restarted for any reason, such as the pod being moved to another node or the deployment configuration being updated and triggering a redeploy, all data will be lost.
- **mysql-persistent** uses a persistent volume store for the database data which means the data will survive a pod restart. Using persistent volumes requires a persistent volume pool be defined in the OpenShift Container Platform deployment. Cluster administrator instructions for setting up the pool are located here.

You can find instructions for instantiating templates by following these instructions.

Once you have instantiated the service, you can copy the user name, password, and database name environment variables into a deployment configuration for another component that intends to access the database. That component can then access the database via the service that was defined.

# 3.2.6. Using MySQL Replication

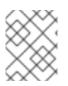

### NOTE

Enabling clustering for database images is currently in Technology Preview and not intended for production use.

Red Hat provides a proof-of-concept template for MySQL master-slave replication (clustering); you can obtain the example template from GitHub.

To upload the example template into the current project's template library:

```
$ oc create -f \
```

```
https://raw.githubusercontent.com/openshift/mysql/master/5.5/examples/repl
ica/mysql_replica.json
```

The following sections detail the objects defined in the example template and describe how they work together to start a cluster of MySQL servers implementing master-slave replication. This is the recommended replication strategy for MySQL.

#### 3.2.6.1. Creating the Deployment Configuration for the MySQL Master

To set up MySQL replication, a deployment configuration is defined in the example template that defines a replication controller. For MySQL master-slave replication, two deployment configurations are needed. One deployment configuration defines the MySQL *master* server and second the MySQL *slave* servers.

To tell a MySQL server to act as the master, the **command** field in the container's definition in the deployment configuration must be set to **run-mysqld-master**. This script acts as an alternative entrypoint for the MySQL image and configures the MySQL server to run as the master in replication.

MySQL replication requires a special user that relays data between the master and slaves. The following environment variables are defined in the template for this purpose:

| Variable Name             | Description                           | Defau<br>It   |
|---------------------------|---------------------------------------|---------------|
| MYSQL_MASTER_USER         | The user name of the replication user | mast<br>er    |
| MYSQL_MASTER_PASSWOR<br>D | The password for the replication user | gener<br>ated |

# Example 3.1. MySQL Master Deployment Configuration Object Definition in the Example Template

```
kind: "DeploymentConfig"
apiVersion: "v1"
metadata:
  name: "mysql-master"
spec:
  strategy:
    type: "Recreate"
  triggers:
    - type: "ConfigChange"
  replicas: 1
  selector:
    name: "mysql-master"
  template:
    metadata:
      labels:
        name: "mysql-master"
    spec:
      volumes:
        - name: "mysql-master-data"
          persistentVolumeClaim:
            claimName: "mysql-master"
      containers:
```

```
- name: "server"
    image: "openshift/mysql-55-centos7"
    command:
      - "run-mysqld-master"
    ports:
      - containerPort: 3306
        protocol: "TCP"
    env:
      - name: "MYSQL MASTER USER"
        value: "${MYSQL MASTER USER}"
      - name: "MYSQL MASTER PASSWORD"
        value: "${MYSQL MASTER PASSWORD}"
      - name: "MYSQL USER"
        value: "${MYSQL USER}"
      - name: "MYSQL PASSWORD"
        value: "${MYSQL PASSWORD}"
      - name: "MYSQL DATABASE"
        value: "${MYSQL DATABASE}"
      - name: "MYSQL ROOT PASSWORD"
        value: "${MYSQL ROOT PASSWORD}"
    volumeMounts:
      - name: "mysgl-master-data"
        mountPath: "/var/lib/mysql/data"
    resources: {}
    terminationMessagePath: "/dev/termination-log"
    imagePullPolicy: "IfNotPresent"
    securityContext:
      capabilities: {}
      privileged: false
restartPolicy: "Always"
dnsPolicy: "ClusterFirst"
```

Since we claimed a persistent volume in this deployment configuration to have all data persisted for the MySQL master server, you must ask your cluster administrator to create a persistent volume that you can claim the storage from.

After the deployment configuration is created and the pod with MySQL master server is started, it will create the database defined by **MYSQL\_DATABASE** and configure the server to replicate this database to slaves.

The example provided defines only one replica of the MySQL master server. This causes OpenShift Container Platform to start only one instance of the server. Multiple instances (multi-master) is not supported and therefore you can not scale this replication controller.

To replicate the database created by the MySQL master, a deployment configuration is defined in the template. This deployment configuration creates a replication controller that launches the MySQL image with the **command** field set to **run-mysqld-slave**. This alternative entrypoints skips the initialization of the database and configures the MySQL server to connect to the **mysql-master** service, which is also defined in example template.

# **Example 3.2. MySQL Slave Deployment Configuration Object Definition in the Example Template**

```
kind: "DeploymentConfig"
apiVersion: "v1"
```

```
metadata:
  name: "mysql-slave"
spec:
  strategy:
    type: "Recreate"
  triggers:
    - type: "ConfigChange"
  replicas: 1
  selector:
    name: "mysql-slave"
  template:
    metadata:
      labels:
        name: "mysql-slave"
    spec:
      containers:
        - name: "server"
          image: "openshift/mysql-55-centos7"
          command:
            - "run-mysqld-slave"
          ports:
            - containerPort: 3306
              protocol: "TCP"
          env:
            - name: "MYSQL MASTER USER"
              value: "${MYSQL MASTER USER}"
            - name: "MYSQL MASTER PASSWORD"
              value: "${MYSQL MASTER PASSWORD}"
            - name: "MYSOL DATABASE"
              value: "${MYSQL DATABASE}"
          resources: {}
          terminationMessagePath: "/dev/termination-log"
          imagePullPolicy: "IfNotPresent"
          securityContext:
            capabilities: {}
            privileged: false
      restartPolicy: "Always"
      dnsPolicy: "ClusterFirst"
```

This example deployment configuration starts the replication controller with the initial number of replicas set to  $\mathbf{1}$ . You can scale this replication controller in both directions, up to the resources capacity of your account.

#### 3.2.6.2. Creating a Headless Service

The pods created by the MySQL slave replication controller must reach the MySQL master server in order to register for replication. The example template defines a headless service named **mysql-master** for this purpose. This service is not used only for replication, but the clients can also send the queries to **mysql-master:3306** as the MySQL host.

To have a headless service, the **portalIP** parameter in the service definition is set to **None**. Then you can use a DNS query to get a list of the pod IP addresses that represents the current endpoints for this service.

Example 3.3. Headless Service Object Definition in the Example Template

```
kind: "Service"
apiVersion: "v1"
metadata:
  name: "mysql-master"
  labels:
    name: "mysql-master"
spec:
  ports:
    - protocol: "TCP"
      port: 3306
      targetPort: 3306
      nodePort: 0
  selector:
    name: "mysql-master"
  portalIP: "None"
  type: "ClusterIP"
  sessionAffinity: "None"
status:
  loadBalancer: {}
```

## 3.2.6.3. Scaling the MySQL Slaves

To increase the number of members in the cluster:

```
$ oc scale rc mysql-slave-1 --replicas=<number>
```

This tells the replication controller to create a new MySQL slave pod. When a new slave is created, the slave entrypoint first attempts to contact the **mysql-master** service and register itself to the replication set. Once that is done, the MySQL master server sends the slave the replicated database.

When scaling down, the MySQL slave is shut down and, because the slave does not have any persistent storage defined, all data on the slave is lost. The MySQL master server then discovers that the slave is not reachable anymore, and it automatically removes it from the replication.

# 3.2.7. Troubleshooting

This section describes some troubles you might encounter and presents possible resolutions.

## 3.2.7.1. Linux Native AIO Failure

## Symptom

The MySQL container fails to start and the logs show something like:

```
151113 5:06:56 InnoDB: Using Linux native AIO
151113 5:06:56 InnoDB: Warning: io_setup() failed with EAGAIN. Will make
5 attempts before giving up.
InnoDB: Warning: io_setup() attempt 1 failed.
```

InnoDB: Warning: io setup() attempt 2 failed. Waiting for MySQL to start ... InnoDB: Warning: io setup() attempt 3 failed. InnoDB: Warning: io setup() attempt 4 failed. Waiting for MySQL to start ... InnoDB: Warning: io setup() attempt 5 failed. 151113 5:06:59 InnoDB: Error: io setup() failed with EAGAIN after 5 attempts. InnoDB: You can disable Linux Native AIO by setting innodb use native aio = 0 in my.cnf 151113 5:06:59 InnoDB: Fatal error: cannot initialize AIO sub-system 151113 5:06:59 [ERROR] Plugin 'InnoDB' init function returned error. 151113 5:06:59 [ERROR] Plugin 'InnoDB' registration as a STORAGE ENGINE failed. 151113 5:06:59 [ERROR] Unknown/unsupported storage engine: InnoDB 151113 5:06:59 [ERROR] Aborting

#### Explanation

MySQL's storage engine was unable to use the kernel's AIO (Asynchronous I/O) facilities due to resource limits.

#### Resolution

Turn off AIO usage entirely by setting environment variable **MYSQL\_AIO** to have value **0**. On subsequent deployments, this arranges for the MySQL configuration variable **innodb\_use\_native\_aio** to have value **0**.

Alternatively, increase the **aio-max-nr** kernel resource. The following example examines the current value of **aio-max-nr** and doubles it.

```
$ sysctl fs.aio-max-nr
fs.aio-max-nr = 1048576
# sysctl -w fs.aio-max-nr=2097152
```

This is a per-node resolution and lasts until the next node reboot.

# 3.3. POSTGRESQL

#### 3.3.1. Overview

OpenShift Container Platform provides a container image for running PostgreSQL. This image can provide database services based on username, password, and database name settings provided via configuration.

#### 3.3.2. Versions

Currently, OpenShift Container Platform supports versions 9.4, and 9.5 of PostgreSQL.

#### 3.3.3. Images

These images come in two flavors, depending on your needs:

• RHEL 7

• CentOS 7

#### RHEL 7 Based Image

The RHEL 7 images are available through the Red Hat Registry:

```
$ docker pull registry.access.redhat.com/rhscl/postgresql-94-rhel7
$ docker pull registry.access.redhat.com/rhscl/postgresql-95-rhel7
```

#### **CentOS 7 Based Image**

These images are available on Docker Hub:

\$ docker pull centos/postgresql-94-centos7
\$ docker pull centos/postgresgl-95-centos7

To use these images, you can either access them directly from these registries or push them into your OpenShift Container Platform Docker registry. Additionally, you can create an ImageStream that points to the image, either in your Docker registry or at the external location. Your OpenShift Container Platform resources can then reference the ImageStream. You can find example ImageStream definitions for all the provided OpenShift Container Platform images.

## 3.3.4. Configuration and Usage

#### 3.3.4.1. Initializing the Database

The first time you use the shared volume, the database is created along with the database administrator user and the PostgreSQL postgres user (if you specify the **POSTGRESQL\_ADMIN\_PASSWORD** environment variable). Afterwards, the PostgreSQL daemon starts up. If you are re-attaching the volume to another container, then the database, the database user, and the administrator user are not created, and the PostgreSQL daemon starts.

The following command creates a new database pod with PostgreSQL running in a container:

```
$ oc new-app \
```

```
-e POSTGRESQL_USER=<username> \
```

-e POSTGRESQL\_PASSWORD=<password> \

-e POSTGRESQL\_DATABASE=<database\_name> \

registry.access.redhat.com/rhscl/postgresql-95-rhel7

#### 3.3.4.2. Running PostgreSQL Commands in Containers

OpenShift Container Platform uses Software Collections (SCLs) to install and launch PostgreSQL. If you want to execute a PostgreSQL command inside of a running container (for debugging), you must invoke it using bash.

To do so, first identify the name of the running PostgreSQL pod. For example, you can view the list of pods in your current project:

\$ oc get pods

Then, open a remote shell session to the desired pod:

\$ oc rsh <pod>

When you enter the container, the required SCL is automatically enabled.

You can now run the **psql** command from the bash shell to start a PostgreSQL interactive session and perform normal PostgreSQL operations. For example, to authenticate as the database user:

```
bash-4.2$ PGPASSWORD=$POSTGRESQL_PASSWORD psql -h postgresql
$POSTGRESQL_DATABASE $POSTGRESQL_USER
psql (9.5.16)
Type "help" for help.
default=>
```

When you are finished, enter \q to leave the PostgreSQL session.

#### 3.3.4.3. Environment Variables

The PostgreSQL user name, password, and database name must be configured with the following environment variables:

#### Table 3.3. PostgreSQL Environment Variables

| Variable Name             | Description                                                                                                    |
|---------------------------|----------------------------------------------------------------------------------------------------|
| POSTGRESQL_USER           | User name for the PostgreSQL account to be created.<br>This user has full rights to the database.                                                                                                    |
| POSTGRESQL_PASSWORD       | Password for the user account.                                                                                                    |
| POSTGRESQL_DATABASE       | Database name.                                                                                                    |
| POSTGRESQL_ADMIN_PASSWORD | Optional password for the <b>postgres</b> administrator user.<br>If this is not set, then remote login to the <b>postgres</b><br>account is not possible. Local connections from within<br>the container are always permitted without a password. |

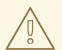

#### WARNING

You must specify the user name, password, and database name. If you do not specify all three, the pod will fail to start and OpenShift Container Platform will continuously try to restart it.

PostgreSQL settings can be configured with the following environment variables:

| Variable Name                            | Description                                                                                                    | Defau<br>It |
|------------------------------------------|----------------------------------------------------------------------------------------------------|-------------|
| POSTGRESQL_MAX_CONNE<br>CTIONS           | Maximum number of client connections allowed.                                                                                                    | 100         |
| POSTGRESQL_MAX_PREPA<br>RED_TRANSACTIONS | Maximum number of transactions that can be in the "prepared" state. If using prepared transactions, the value should be at least as large as <b>POSTGRESQL_MAX_CONNECTIONS</b> . | 0           |
| POSTGRESQL_SHARED_BU<br>FFERS            | Amount of memory dedicated to PostgreSQL for caching data.                                                                                                    | 32M         |
| POSTGRESQL_EFFECTIVE<br>_CACHE_SIZE      | Estimated amount of memory available for disk caching by the operating system and within PostgreSQL itself.                                                                      | 128M        |

#### 3.3.4.4. Volume Mount Points

The PostgreSQL image can be run with mounted volumes to enable persistent storage for the database:

/var/lib/pgsql/data - This is the database cluster directory where PostgreSQL stores database files.

#### 3.3.4.5. Changing Passwords

Passwords are part of the image configuration, therefore the only supported method to change passwords for the database user (**POSTGRESQL\_USER**) and **postgres** administrator user is by changing the environment variables **POSTGRESQL\_PASSWORD** and **POSTGRESQL\_ADMIN\_PASSWORD**, respectively.

You can view the current passwords by viewing the pod or deployment configuration in the web console or by listing the environment variables with the CLI:

```
$ oc set env pod <pod name> --list
```

Changing database passwords through SQL statements or any way other than through the environment variables aforementioned will cause a mismatch between the values stored in the variables and the actual passwords. Whenever a database container starts, it resets the passwords to the values stored in the environment variables.

To change these passwords, update one or both of the desired environment variables for the related deployment configuration(s) using the **oc set env** command. If multiple deployment configurations utilize these environment variables, for example in the case of an application created from a template, you must update the variables on each deployment configuration so that the passwords are in sync everywhere. This can be done all in the same command: \$ oc set env dc <dc\_name> [<dc\_name\_2> ...] \
POSTGRESQL\_PASSWORD=<new\_password> \
POSTGRESQL\_ADMIN\_PASSWORD=<new\_admin\_password>

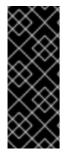

#### IMPORTANT

Depending on your application, there may be other environment variables for passwords in other parts of the application that should also be updated to match. For example, there could be a more generic **DATABASE\_USER** variable in a front-end pod that should match the database user's password. Ensure that passwords are in sync for all required environment variables per your application, otherwise your pods may fail to redeploy when triggered.

Updating the environment variables triggers the redeployment of the database server if you have a configuration change trigger. Otherwise, you must manually start a new deployment in order to apply the password changes.

To verify that new passwords are in effect, first open a remote shell session to the running PostgreSQL pod:

\$ oc rsh <pod>

From the bash shell, verify the database user's new password:

```
bash-4.2$ PGPASSWORD=<new_password> psql -h postgresql
$POSTGRESQL_DATABASE $POSTGRESQL_USER -c "SELECT * FROM (SELECT
current_database()) cdb CROSS JOIN (SELECT current_user) cu"
```

If the password was changed correctly, you should see a table like this:

| current_database   | ÷. | —      |
|--------------------|----|--------|
| default<br>(1 row) | •  | django |

From the bash shell, verify the **postgres** administrator user's new password:

bash-4.2\$ PGPASSWORD=<new\_admin\_password> psql -h postgresql \$POSTGRESQL\_DATABASE postgres -c "SELECT \* FROM (SELECT current\_database()) cdb CROSS JOIN (SELECT current\_user) cu"

If the password was changed correctly, you should see a table like this:

```
current_database | current_user
default | postgres
(1 row)
```

#### 3.3.5. Creating a Database Service from a Template

OpenShift Container Platform provides a template to make creating a new database service easy. The template provides parameter fields to define all the mandatory environment

variables (user, password, database name, etc) with predefined defaults including autogeneration of password values. It will also define both a deployment configuration and a service.

The PostgreSQL templates should have been registered in the default **openshift** project by your cluster administrator during the initial cluster setup. See Loading the Default Image Streams and Templates for more details, if required.

There are two templates available:

- **PostgreSQL-ephemeral** is for development or testing purposes only because it uses ephemeral storage for the database content. This means that if the database pod is restarted for any reason, such as the pod being moved to another node or the deployment configuration being updated and triggering a redeploy, all data will be lost.
- **PostgreSQL-persistent** uses a persistent volume store for the database data which means the data will survive a pod restart. Using persistent volumes requires a persistent volume pool be defined in the OpenShift Container Platform deployment. Cluster administrator instructions for setting up the pool are located here.

You can find instructions for instantiating templates by following these instructions.

Once you have instantiated the service, you can copy the user name, password, and database name environment variables into a deployment configuration for another component that intends to access the database. That component can then access the database via the service that was defined.

# 3.4. MONGODB

#### 3.4.1. Overview

OpenShift Container Platform provides a container image for running MongoDB. This image can provide database services based on username, password, and database name settings provided via configuration.

#### 3.4.2. Versions

Currently, OpenShift Container Platform provides versions 2.4, 2.6, and 3.2 of MongoDB.

#### 3.4.3. Images

These images come in two flavors, depending on your needs:

- RHEL 7
- CentOS 7

#### **RHEL 7 Based Images**

The RHEL 7 images are available through the Red Hat Registry:

```
$ docker pull registry.access.redhat.com/openshift3/mongodb-24-rhel7
$ docker pull registry.access.redhat.com/rhscl/mongodb-26-rhel7
$ docker pull registry.access.redhat.com/rhscl/mongodb-32-rhel7
```

#### **CentOS 7 Based Images**

These images are available on Docker Hub:

```
$ docker pull openshift/mongodb-24-centos7
$ docker pull centos/mongodb-26-centos7
$ docker pull centos/mongodb-32-centos7
```

To use these images, you can either access them directly from these registries or push them into your OpenShift Container Platform Docker registry. Additionally, you can create an ImageStream that points to the image, either in your Docker registry or at the external location. Your OpenShift Container Platform resources can then reference the ImageStream. You can find example ImageStream definitions for all the provided OpenShift Container Platform images.

### 3.4.4. Configuration and Usage

#### 3.4.4.1. Initializing the Database

You can configure MongoDB with an ephemeral volume or a persistent volume. The first time you use the volume, the database is created along with the database administrator user. Afterwards, the MongoDB daemon starts up. If you are re-attaching the volume to another container, then the database, database user, and the administrator user are not created, and the MongoDB daemon starts.

The following command creates a new database pod with MongoDB running in a container with an ephemeral volume:

```
$ oc new-app \
```

-e MONGODB\_USER=<username> \

-e MONGODB\_PASSWORD=<password> \

-e MONGODB\_DATABASE=<database\_name> \

-e MONGODB\_ADMIN\_PASSWORD=<admin\_password> \

registry.access.redhat.com/rhscl/mongodb-26-rhel7

#### 3.4.4.2. Running MongoDB Commands in Containers

OpenShift Container Platform uses Software Collections (SCLs) to install and launch MongoDB. If you want to execute a MongoDB command inside of a running container (for debugging), you must invoke it using bash.

To do so, first identify the name of the running MongoDB pod. For example, you can view the list of pods in your current project:

\$ oc get pods

Then, open a remote shell session to the desired pod:

\$ oc rsh <pod>

When you enter the container, the required SCL is automatically enabled.

You can now run **mongo** commands from the bash shell to start a MongoDB interactive session and perform normal MongoDB operations. For example, to switch to the **sampledb** database and authenticate as the database user:

```
bash-4.2$ mongo -u $MONGODB_USER -p $MONGODB_PASSWORD $MONGODB_DATABASE
MongoDB shell version: 2.4.9
connecting to: sampledb
>
```

When you are finished, press **CTRL+D** to leave the MongoDB session.

#### 3.4.4.3. Environment Variables

The MongoDB user name, password, database name, and **admin** password must be configured with the following environment variables:

Table 3.5. MongoDB Environment Variables

| Variable Name          | Description                                  |
|------------------------|----------------------------------------------|
| MONGODB_USER           | User name for MongoDB account to be created. |
| MONGODB_PASSWORD       | Password for the user account.               |
| MONGODB_DATABASE       | Database name.                               |
| MONGODB_ADMIN_PASSWORD | Password for the <b>admin</b> user.          |

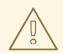

#### WARNING

You must specify the user name, password, database name, and **admin** password. If you do not specify all four, the pod will fail to start and OpenShift Container Platform will continuously try to restart it.

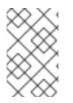

#### NOTE

The administrator user name is set to **admin** and you must specify its password by setting the **MONGODB\_ADMIN\_PASSWORD** environment variable. This process is done upon database initialization.

MongoDB settings can be configured with the following environment variables:

#### Table 3.6. Additional MongoDB Settings

| Variable Name                   | Description                                                               | Defau<br>It |
|---------------------------------|---------------------------------------------------------------------------|-------------|
| MONGODB_NOPREALLOC              | Disable data file preallocation.                                          | true        |
| MONGODB_SMALLFILES              | Set MongoDB to use a smaller default data file size.                      | true        |
| MONGODB_QUIET                   | Runs MongoDB in a quiet mode that attempts to limit the amount of output. | true        |
| MONGODB_TEXT_SEARCH_<br>ENABLED | (MongoDB version 2.4 only) Enables the text search feature.               | false       |

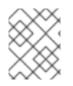

#### NOTE

Text search is enabled by default in MongoDB versions 2.6 and higher, and therefore has no configurable parameter.

#### 3.4.4.4. Volume Mount Points

The MongoDB image can be run with mounted volumes to enable persistent storage for the database:

• /var/lib/mongodb/data - This is the database directory where MongoDB stores database files.

#### 3.4.4.5. Changing Passwords

Passwords are part of the image configuration, therefore the only supported method to change passwords for the database user (MONGODB USER) and admin user is by changing the environment variables MONGODB PASSWORD and MONGODB ADMIN PASSWORD, respectively.

You can view the current passwords by viewing the pod or deployment configuration in the web console or by listing the environment variables with the CLI:

\$ oc set env pod <pod name> --list

Changing database passwords directly in MongoDB causes a mismatch between the values stored in the variables and the actual passwords. Whenever a database container starts, it resets the passwords to the values stored in the environment variables.

To change these passwords, update one or both of the desired environment variables for the related deployment configuration(s) using the **oc set env** command. If multiple deployment configurations utilize these environment variables, for example in the case of an application created from a template, you must update the variables on each deployment configuration so that the passwords are in sync everywhere. This can be done all in the same command:

\$ oc set env dc <dc name> [<dc name 2> ...]  $\setminus$ MONGODB PASSWORD=<new password> \ MONGODB ADMIN PASSWORD=<new admin password>

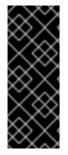

#### IMPORTANT

Depending on your application, there may be other environment variables for passwords in other parts of the application that should also be updated to match. For example, there could be a more generic **DATABASE\_USER** variable in a front-end pod that should match the database user's password. Ensure that passwords are in sync for all required environment variables per your application, otherwise your pods may fail to redeploy when triggered.

Updating the environment variables triggers the redeployment of the database server if you have a configuration change trigger. Otherwise, you must manually start a new deployment in order to apply the password changes.

To verify that new passwords are in effect, first open a remote shell session to the running MongoDB pod:

\$ oc rsh <pod>

From the bash shell, verify the database user's new password:

```
bash-4.2$ mongo -u $MONGODB_USER -p <new_password> $MONGODB_DATABASE --
eval "db.version()"
```

If the password was changed correctly, you should see output like this:

```
MongoDB shell version: 2.6.9
connecting to: sampledb
2.6.9
```

To verify the **admin** user's new password:

```
bash-4.2$ mongo -u admin -p <new_admin_password> admin --eval
"db.version()"
```

If the password was changed correctly, you should see output like this:

```
MongoDB shell version: 2.4.9
connecting to: admin
2.4.9
```

## 3.4.5. Creating a Database Service from a Template

OpenShift Container Platform provides a template to make creating a new database service easy. The template provides parameter fields to define all the mandatory environment variables (user, password, database name, etc) with predefined defaults including autogeneration of password values. It will also define both a deployment configuration and a service.

The MongoDB templates should have been registered in the default **openshift** project by your cluster administrator during the initial cluster setup. See Loading the Default Image Streams and Templates for more details, if required.

There are two templates available:

- **mongodb-ephemeral** is for development/testing purposes only because it uses ephemeral storage for the database content. This means that if the database pod is restarted for any reason, such as the pod being moved to another node or the deployment configuration being updated and triggering a redeploy, all data will be lost.
- **mongodb-persistent** uses a persistent volume store for the database data which means the data will survive a pod restart. Using persistent volumes requires a persistent volume pool be defined in the OpenShift Container Platform deployment. Cluster administrator instructions for setting up the pool are located here.

You can find instructions for instantiating templates by following these instructions.

Once you have instantiated the service, you can copy the user name, password, and database name environment variables into a deployment configuration for another component that intends to access the database. That component can then access the database via the service that was defined.

## 3.4.6. Using MongoDB Replication

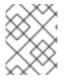

#### NOTE

Enabling clustering for database images is currently in Technology Preview and not intended for production use.

Red Hat provides a proof-of-concept template for MongoDB replication (clustering); you can obtain the example template from GitHub.

For example, to upload the example template into the current project's template library:

```
  oc create -f \
```

https://raw.githubusercontent.com/openshift/mongodb/master/2.4/examples/re
plica/mongodb-clustered.json

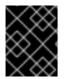

#### IMPORTANT

The example template does not use persistent storage. When you lose all members of the replication set, your data will be lost.

The following sections detail the objects defined in the example template and describe how they work together to start a cluster of MongoDB servers implementing master-slave replication and automated failover. This is the recommended replication strategy for MongoDB.

#### 3.4.6.1. Creating the Deployment Configuration

To set up MongoDB replication, a deployment configuration is defined in the example template that defines a replication controller. The replication controller manages the members of the MongoDB cluster.

To tell a MongoDB server that the member will be part of the cluster, additional environment variables are provided for the container defined in the replication controller pod template:

| Variable Name             | Description                                | Defau<br>It   |
|---------------------------|--------------------------------------------|---------------|
| MONGODB_REPLICA_NAME      | Specifies the name of the replication set. | rs0           |
| MONGODB_KEYFILE_VALU<br>E | See: Generate a Key File                   | gener<br>ated |

# **Example 3.4. Deployment Configuration Object Definition in the Example Template**

```
kind: DeploymentConfig
apiVersion: v1
metadata:
  name: "${MONGODB SERVICE NAME}"
spec:
  strategy:
    type: Recreate
    resources: {}
  triggers:
    - type: ConfigChange
  replicas: 3
  selector:
    name: mongodb-replica
  template:
    metadata:
      labels:
        name: mongodb-replica
    spec:
      containers:
        - name: member
          image: openshift/mongodb-24-centos7
          env:
            - name: MONGODB USER
              value: "${MONGODB USER}"
            - name: MONGODB PASSWORD
              value: "${MONGODB PASSWORD}"
            - name: MONGODB DATABASE
              value: "${MONGODB DATABASE}"
            - name: MONGODB ADMIN PASSWORD
              value: "${MONGODB ADMIN PASSWORD}"
            - name: MONGODB REPLICA NAME
              value: "${MONGODB REPLICA NAME}"
            - name: MONGODB SERVICE NAME
              value: "${MONGODB SERVICE NAME}"
            - name: MONGODB KEYFILE VALUE
              value: "${MONGODB KEYFILE VALUE}"
          ports:
            - containerPort: 27017
              protocol: TCP
  restartPolicy: Never
  dnsPolicy: ClusterFirst
```

After the deployment configuration is created and the pods with MongoDB cluster members are started, they will not be initialized. Instead, they start as part of the **rs0** replication set, as the value of **MONGODB\_REPLICA\_NAME** is set to **rs0** by default.

#### 3.4.6.2. Creating the Service Pod

To initialize members created by the deployment configuration, the pods are started with the **initiate** argument, which instructs the startup script to behaveslightly differently than a regular, stand-alone MongoDB database.

# **Example 3.5. Deployment Configuration Object Definition in the Example Template**

```
- kind: DeploymentConfig
 apiVersion: v1
 metadata:
    name: "${MONGODB SERVICE NAME}"
 spec:
    strategy:
      type: Recreate
      recreateParams:
        post:
          failurePolicy: Retry
          execNewPod:
            command: ["run-mongod","initiate"]
            containerName: mongodb
            env:
            - name: MONGODB INITIAL REPLICA COUNT
              value: '3'
    triggers:
    - type: ConfigChange
    replicas: 3
    selector:
      name: mongodb-replica
    template:
      metadata:
        labels:
          name: mongodb-replica
      spec:
        containers:
        - name: mongodb
          image: openshift/mongodb-24-centos7
          readinessProbe:
            tcpSocket:
              port: 27017
            initialDelaySeconds: 15
            timeoutSeconds: 1
          env:
          - name: MONGODB USER
            value: "${MONGODB USER}"
          - name: MONGODB PASSWORD
            value: "${MONGODB PASSWORD}"
          - name: MONGODB DATABASE
            value: "${MONGODB DATABASE}"
          - name: MONGODB ADMIN PASSWORD
            value: "${MONGODB ADMIN PASSWORD}"
```

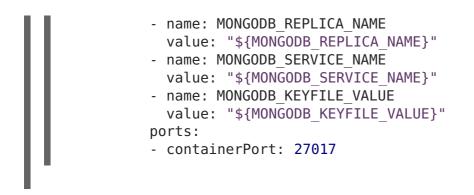

#### 3.4.6.3. Creating a Headless Service

The **initiate** argument in the container specification above instructs the container to first discover all running member pods within the MongoDB cluster. To achieve this, a *headless service* is defined named **mongodb** in the example template.

To have a headless service, the **portalIP** parameter in the service definition is set to **None**. Then you can use a DNS query to get a list of the pod IP addresses that represents the current endpoints for this service.

```
Example 3.6. Headless Service Object Definition in the Example Template
```

```
kind: "Service"
apiVersion: "v1"
metadata:
  name: "${MONGODB SERVICE NAME}"
  labels:
    name: "${MONGODB SERVICE NAME}"
spec:
  ports:
    - protocol: "TCP"
      port: 27017
      targetPort: 27017
      nodePort: 0
  selector:
    name: "mongodb-replica"
  portalIP: "None"
  type: "ClusterIP"
  sessionAffinity: "None"
status:
  loadBalancer: {}
```

#### 3.4.6.4. Creating the Final Replication Set

When the script that runs as the container entrypoint has the IP addresses of all running MongoDB members, it creates a MongoDB replication set configuration where it lists all member IP addresses. It then initiates the replication set using **rs.initiate(config)**. The script waits until MongoDB elects the **PRIMARY** member of the cluster.

Once the **PRIMARY** member has been elected, the entrypoint script starts creating MongoDB users and databases.

Clients can then start using the MongoDB instance by sending the queries to the **mongodb** 

service. As this service is a headless service, they do not need to provide the IP address. Clients can use **mongodb:27017** for connections. The service then sends the query to one of the members in the replication set.

#### 3.4.6.5. Scaling the MongoDB Replication Set

To increase the number of members in the cluster:

```
$ oc scale rc mongodb-1 --replicas=<number>
```

This tells the replication controller to create a new MongoDB member pod. When a new member is created, the member entrypoint first attempts to discover other running members in the cluster. It then chooses one and adds itself to the list of members. Once the replication configuration is updated, the other members replicate the data to a new pod and start a new election.

# 3.5. MARIADB

#### 3.5.1. Overview

OpenShift Container Platform provides a container image for running MariaDB. This image can provide database services based on username, password, and database name settings provided in a configuration file.

#### 3.5.2. Versions

Currently, OpenShift Container Platform provides versions 10.0 and 10.1 of MariaDB.

#### 3.5.3. Images

These images come in two flavors, depending on your needs:

- RHEL 7
- CentOS 7

#### **RHEL 7 Based Images**

The RHEL 7 images are available through the Red Hat Registry:

\$ docker pull registry.access.redhat.com/rhscl/mariadb-100-rhel7 \$ docker pull registry.access.redhat.com/rhscl/mariadb-101-rhel7

#### **CentOS 7 Based Images**

These images are available on Docker Hub:

\$ docker pull openshift/mariadb-100-centos7

\$ docker pull centos/mariadb-101-centos7

To use these images, you can either access them directly from these registries or push them into your OpenShift Container Platform Docker registry. Additionally, you can create an ImageStream that points to the image, either in your Docker registry or at the external location. Your OpenShift Container Platform resources can then reference the ImageStream. You can find example ImageStream definitions for all the provided OpenShift Container Platform images.

## 3.5.4. Configuration and Usage

#### 3.5.4.1. Initializing the Database

The first time you use the shared volume, the database is created along with the database administrator user and the MariaDB root user (if you specify the **MYSQL\_ROOT\_PASSWORD** environment variable). Afterwards, the MariaDB daemon starts up. If you are re-attaching the volume to another container, then the database, database user, and the administrator user are not created, and the MariaDB daemon starts.

The following command creates a new database pod with MariaDB running in a container:

```
$ oc new-app \
    -e MYSQL_USER=<username> \
    -e MYSQL_PASSWORD=<password> \
    -e MYSQL_DATABASE=<database_name> \
    registry.access.redhat.com/rhscl/mariadb-101-rhel7
```

#### 3.5.4.2. Running MariaDB Commands in Containers

OpenShift Container Platform uses Software Collections (SCLs) to install and launch MariaDB. If you want to execute a MariaDB command inside of a running container (for debugging), you must invoke it using bash.

To do so, first identify the name of the running MariaDB pod. For example, you can view the list of pods in your current project:

\$ oc get pods

Then, open a remote shell session to the pod:

\$ oc rsh <pod>

When you enter the container, the required SCL is automatically enabled.

You can now run **mysql** commands from the bash shell to start a MariaDB interactive session and perform normal MariaDB operations. For example, to authenticate as the database user:

```
bash-4.2$ mysql -u $MYSQL_USER -p$MYSQL_PASSWORD -h $HOSTNAME
$MYSQL_DATABASE
Welcome to the MySQL monitor. Commands end with ; or \g.
Your MySQL connection id is 4
Server version: 5.5.37 MySQL Community Server (GPL)
...
mysql>
```

When you are finished, enter **quit** or **exit** to leave the MySQL session.

#### 3.5.4.3. Environment Variables

The MariaDB user name, password, and database name must be configured with the following environment variables:

Table 3.7. MariaDB Environment Variables

| Variable Name       | Description                                |
|---------------------|--------------------------------------------|
| MYSQL_USER          | User name for MySQL account to be created. |
| MYSQL_PASSWORD      | Password for the user account.             |
| MYSQL_DATABASE      | Database name.                             |
| MYSQL_ROOT_PASSWORD | Password for the root user (optional).     |

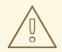

#### WARNING

You must specify the user name, password, and database name. If you do not specify all three, the pod will fail to start and OpenShift Container Platform will continuously try to restart it.

MariaDB settings can be configured with the following environment variables:

Table 3.8. Additional MariaDB Settings

| Variable Name                    | Description                                                          | Defau<br>It |
|----------------------------------|----------------------------------------------------------------------|-------------|
| MYSQL_LOWER_CASE_TAB<br>LE_NAMES | Sets how the table names are stored and compared.                    | 0           |
| MYSQL_MAX_CONNECTION<br>S        | The maximum permitted number of simultaneous client connections.     | 151         |
| MYSQL_MAX_ALLOWED_PA<br>CKET     | The maximum size of one packet or any generated/intermediate string. | 200M        |
| MYSQL_FT_MIN_WORD_LE<br>N        | The minimum length of the word to be included in a FULLTEXT index.   | 4           |
| MYSQL_FT_MAX_WORD_LE<br>N        | The maximum length of the word to be included in a FULLTEXT index.   | 20          |

| Variable Name                     | Description                                                                          | Defau<br>It                                             |
|-----------------------------------|--------------------------------------------------------------------------------------|---------------------------------------------------------|
| MYSQL_AIO                         | Controls the <b>innodb_use_native_aio</b> setting value if the native AIO is broken. | 1                                                       |
| MYSQL_TABLE_OPEN_CAC<br>HE        | The number of open tables for all threads.                                           | 400                                                     |
| MYSQL_KEY_BUFFER_SIZ<br>E         | The size of the buffer used for index blocks.                                        | 32M<br>(or<br>10%<br>of<br>availa<br>ble<br>memo<br>ry) |
| MYSQL_SORT_BUFFER_SI<br>ZE        | The size of the buffer used for sorting.                                             | 256K                                                    |
| MYSQL_READ_BUFFER_SI<br>ZE        | The size of the buffer used for a sequential scan.                                   | 8M (or<br>5% of<br>availa<br>ble<br>memo<br>ry)         |
| MYSQL_INNODB_BUFFER_<br>POOL_SIZE | The size of the buffer pool where InnoDB caches table<br>and index data.             | 32M<br>(or<br>50%<br>of<br>availa<br>ble<br>memo<br>ry) |
| MYSQL_INNODB_LOG_FIL<br>E_SIZE    | The size of each log file in a log group.                                            | 8M (or<br>15%<br>of<br>availa<br>ble<br>memo<br>ry)     |
| MYSQL_INNODB_LOG_BUF<br>FER_SIZE  | The size of the buffer that InnoDB uses to write to the log files on disk.           | 8M (or<br>15%<br>of<br>availa<br>ble<br>memo<br>ry)     |

| Variable Name | Description | Defau<br>It |
|---------------|-------------|-------------|
|               |             |             |

| MYSQL_DEFAULTS_FILE | Point to an alternative configuration file.                                        | /etc/m<br>y.cnf |
|---------------------|------------------------------------------------------------------------------------|-----------------|
| MYSQL_BINLOG_FORMAT | Set sets the binlog format, supported values are <b>row</b> and <b>statement</b> . | state<br>ment   |

#### 3.5.4.4. Volume Mount Points

The MariaDB image can be run with mounted volumes to enable persistent storage for the database:

 /var/lib/mysql/data - The MySQL data directory is where MariaDB stores database files.

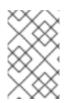

#### NOTE

When mounting a directory from the host into the container, ensure that the mounted directory has the appropriate permissions. Also verify that the owner and group of the directory match the user name running inside the container.

#### 3.5.4.5. Changing Passwords

Passwords are part of the image configuration, therefore the only supported method to change passwords for the database user (MYSQL\_USER) and **admin** user is by changing the environment variables MYSQL\_PASSWORD and MYSQL\_ROOT\_PASSWORD, respectively.

You can view the current passwords by viewing the pod or deployment configuration in the web console or by listing the environment variables with the CLI:

```
$ oc set env pod <pod_name> --list
```

Changing database passwords through SQL statements or any way other than through the environment variables aforementioned causes a mismatch between the values stored in the variables and the actual passwords. Whenever a database container starts, it resets the passwords to the values stored in the environment variables.

To change these passwords, update one or both of the desired environment variables for the related deployment configuration(s) using the **oc set env** command. If multiple deployment configurations utilize these environment variables, for example in the case of an application created from a template, you must update the variables on each deployment configuration so that the passwords are in sync everywhere. This can be done all in the same command: \$ oc set env dc <dc\_name> [<dc\_name\_2> ...] \
MYSQL\_PASSWORD=<new\_password> \
MYSQL\_ROOT\_PASSWORD=<new\_root\_password>

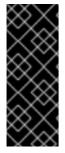

#### IMPORTANT

Depending on your application, there may be other environment variables for passwords in other parts of the application that should also be updated to match. For example, there could be a more generic **DATABASE\_USER** variable in a front-end pod that should match the database user's password. Ensure that passwords are in sync for all required environment variables per your application, otherwise your pods may fail to redeploy when triggered.

Updating the environment variables triggers the redeployment of the database server if you have a configuration change trigger. Otherwise, you must manually start a new deployment in order to apply the password changes.

To verify that new passwords are in effect, first open a remote shell session to the running MariaDB pod:

\$ oc rsh <pod>

From the bash shell, verify the database user's new password:

```
bash-4.2$ mysql -u $MYSQL_USER -p<new_password> -h $HOSTNAME
$MYSQL_DATABASE -te "SELECT * FROM (SELECT database()) db CROSS JOIN
(SELECT user()) u"
```

If the password was changed correctly, you should see a table like this:

+---++ | database() | user() | +---++ | sampledb | user0PG@172.17.42.1 | +---+++++++++

To verify the **root** user's new password:

bash-4.2\$ mysql -u root -p<new\_root\_password> -h \$HOSTNAME \$MYSQL\_DATABASE -te "SELECT \* FROM (SELECT database()) db CROSS JOIN (SELECT user()) u"

If the password was changed correctly, you should see a table like this:

| +          | · + · | +                |
|------------|-------|------------------|
| database() | · ·   |                  |
| sampledb   | Ì     | root@172.17.42.1 |

#### 3.5.5. Creating a Database Service from a Template

OpenShift Container Platform provides a template to make creating a new database service

easy. The template provides parameter fields to define all the mandatory environment variables (user, password, database name, etc) with predefined defaults including autogeneration of password values. It will also define both a deployment configuration and a service.

The MariaDB templates should have been registered in the default **openshift** project by your cluster administrator during the initial cluster setup. See Loading the Default Image Streams and Templates for more details, if required.

There are two templates available:

- mariadb-ephemeral is for development or testing purposes only because it uses ephemeral storage for the database content. This means that if the database pod is restarted for any reason, such as the pod being moved to another node or the deployment configuration being updated and triggering a redeploy, all data will be lost.
- mariadb-persistent uses a persistent volume store for the database data which means the data will survive a pod restart. Using persistent volumes requires a persistent volume pool be defined in the OpenShift Container Platform deployment. Cluster administrator instructions for setting up the pool are located here.

You can find instructions for instantiating templates by following these instructions.

Once you have instantiated the service, you can copy the user name, password, and database name environment variables into a deployment configuration for another component that intends to access the database. That component can then access the database through the service that was defined.

#### 3.5.6. Troubleshooting

This section describes some troubles you might encounter and presents possible resolutions.

#### 3.5.6.1. Linux Native AIO Failure

#### Symptom

The MySQL container fails to start and the logs show something like:

```
151113 5:06:56 InnoDB: Using Linux native AIO
151113 5:06:56 InnoDB: Warning: io_setup() failed with EAGAIN. Will make
5 attempts before giving up.
InnoDB: Warning: io setup() attempt 1 failed.
InnoDB: Warning: io setup() attempt 2 failed.
Waiting for MySQL to start ...
InnoDB: Warning: io setup() attempt 3 failed.
InnoDB: Warning: io setup() attempt 4 failed.
Waiting for MySQL to start ...
InnoDB: Warning: io setup() attempt 5 failed.
151113 5:06:59 InnoDB: Error: io setup() failed with EAGAIN after 5
attempts.
InnoDB: You can disable Linux Native AIO by setting innodb use native aio
= 0 in my.cnf
151113 5:06:59 InnoDB: Fatal error: cannot initialize AIO sub-system
151113 5:06:59 [ERROR] Plugin 'InnoDB' init function returned error.
```

151113 5:06:59 [ERROR] Plugin 'InnoDB' registration as a STORAGE ENGINE failed. 151113 5:06:59 [ERROR] Unknown/unsupported storage engine: InnoDB 151113 5:06:59 [ERROR] Aborting

#### **Explanation**

MariaDB's storage engine was unable to use the kernel's AIO (Asynchronous I/O) facilities due to resource limits.

#### Resolution

Turn off AIO usage entirely, by setting environment variable **MYSQL\_AIO** to have value **0**. On subsequent deployments, this arranges for the MySQL configuration variable **innodb\_use\_native\_aio** to have value **0**.

Alternatively, increase the **aio-max-nr** kernel resource. The following example examines the current value of **aio-max-nr** and doubles it.

```
$ sysctl fs.aio-max-nr
fs.aio-max-nr = 1048576
# sysctl -w fs.aio-max-nr=2097152
```

This is a per-node resolution and lasts until the next node reboot.

# **CHAPTER 4. DOCKER IMAGES**

# 4.1. OVERVIEW

You can use arbitrary container images in your OpenShift Container Platform instance, for example those found on the Docker Hub. For instructions on how to enable images to run with **USER** in the Dockerfile, seeManaging Security Context Constraints.

# **CHAPTER 5. OTHER IMAGES**

# **5.1. OVERVIEW**

This topic group includes information on other container images available for OpenShift Container Platform users.

# **5.2. JENKINS**

#### 5.2.1. Overview

OpenShift Container Platform provides a container image for running Jenkins. This image provides a Jenkins server instance, which can be used to set up a basic flow for continuous testing, integration, and delivery.

This image also includes a sample Jenkins job, which triggers a new build of a **BuildConfig** defined in OpenShift Container Platform, tests the output of that build, and then on successful build, retags the output to indicate the build is ready for production.

#### 5.2.2. Versions

OpenShift Container Platform follows the LTS releases of Jenkins. Currently, OpenShift Container Platform provides versions 1.x and 2.x.

#### 5.2.3. Images

These images come in two flavors, depending on your needs:

- RHEL 7
- CentOS 7

#### **RHEL 7 Based Images**

The RHEL 7 images are available through the Red Hat Registry:

\$ docker pull registry.access.redhat.com/openshift3/jenkins-1-rhel7 \$ docker pull registry.access.redhat.com/openshift3/jenkins-2-rhel7

#### **CentOS 7 Based Images**

This image is available on Docker Hub:

\$ docker pull openshift/jenkins-1-centos7
\$ docker pull openshift/jenkins-2-centos7

To use these images, you can either access them directly from these registries or push them into your OpenShift Container Platform Docker registry. Additionally, you can create an ImageStream that points to the image, either in your Docker registry or at the external location. Your OpenShift Container Platform resources can then reference the ImageStream. You can find example ImageStream definitions for all the provided OpenShift Container Platform images.

## 5.2.4. Configuration and Usage

### 5.2.4.1. Initializing Jenkins

You can manage Jenkins authentication in two ways:

- OpenShift Container Platform OAuth authentication provided by the OpenShift Login plug-in.
- Standard authentication provided by Jenkins

#### 5.2.4.1.1. OpenShift Container Platform OAuth authentication

OAuth authentication is activated by configuring the Configure Global Security panel in the Jenkins UI, or by setting the OPENSHIFT\_ENABLE\_OAUTH environment variable on the Jenkins Deployment Config to anything other than false. This activates the OpenShift Login plug-in, which retrieves the configuration information from pod data or by interacting with the OpenShift Container Platform API server.

Valid credentials are controlled by the OpenShift Container Platform identity provider. For example, if **Allow All** is the default identity provider, you can provide any non-empty string for both the user name and password.

Jenkins supports both browser and non-browser access.

Valid users are automatically added to the Jenkins authorization matrix at log in, where OpenShift Container Platform **Roles** dictate the specific Jenkins permissions the user will have.

Users with the **admin** role will have the traditional Jenkins administrative user permissions. Users with the **edit** or **view** role will have progressively less permissions. See the<u>Jenkins</u> image source repository README for the specifics on the OpenShift roles to Jenkins permissions mappings.

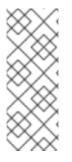

## NOTE

The **admin** user that is pre-populated in the OpenShift Container Platform Jenkins image with administrative privileges will not be given those privileges when OpenShift Container Platform OAuth is used, unless the OpenShift Container Platform cluster administrator explicitly defines that user in the OpenShift Container Platform identity provider and assigns the **admin** role to the user.

Jenkins' users permissions can be changed after the users are initially established. The OpenShift Login plug-in polls the OpenShift Container Platform API server for permissions and updates the permissions stored in Jenkins for each user with the permissions retrieved from OpenShift Container Platform. If the Jenkins UI is used to update permissions for a Jenkins user, the permission changes are overwritten the next time the plug-in polls OpenShift Container Platform.

You can control how often the polling occurs with the **OPENSHIFT\_PERMISSIONS\_POLL\_INTERVAL** environment variable. The default polling interval is five minutes.

The easiest way to create a new Jenkins service using OAuth authentication is to use a template as described below.

#### 5.2.4.1.2. Jenkins Standard Authentication

Jenkins authentication is used by default if the image is run directly, without using a template.

The first time Jenkins starts, the configuration is created along with the administrator user and password. The default user credentials are **admin** and **password**. Configure the default password by setting the **JENKINS\_PASSWORD** environment variable when using (and only when using) standard Jenkins authentication.

To create a new Jenkins application using standard Jenkins authentication:

```
$ oc new-app -e \
    JENKINS_PASSWORD=<password> \
    openshift/jenkins-1-centos7
```

#### 5.2.4.2. Environment Variables

The Jenkins server can be configured with the following environment variables:

| Table 5.1. | Jenkins | Environment | Variables |
|------------|---------|-------------|-----------|
|------------|---------|-------------|-----------|

| Variable name                           | Description                                                                                                    |
|-----------------------------------------|----------------------------------------------------------------------------------------------------|
| JENKINS_PASSWORD                        | The password for the <b>admin</b> user when using standard Jenkins authentication. Not applicable when using OpenShift Container Platform OAuth authentication.        |
| OPENSHIFT_ENABLE_OAUTH                  | Determines whether the OpenShift Login plug-in<br>manages authentication when logging into Jenkins.<br>Enabled when set to any non-empty value other than<br>"false".  |
| OPENSHIFT_PERMISSIONS_POLL_I<br>NTERVAL | Specifies in seconds how often the OpenShift Login plug-<br>in polls OpenShift Container Platform for the permissions<br>associated with each user defined in Jenkins. |

#### 5.2.4.3. Cross Project Access

If you are going to run Jenkins somewhere other than as a deployment within your same project, you will need to provide an access token to Jenkins to access your project.

1. Identify the secret for the service account that has appropriate permissions to access the project Jenkins needs to access:

{ default-dockercfg-xcr3d Tokens: default-token-izv1u default-token-uyswp

In this case the secret is named default-token-uyswp

2. Retrieve the token from the secret:

```
$ oc describe secret <secret name from above> # e.g. default-token-
izv1u
           default-token-izv1u
Name:
Labels:
         <none>
Annotations:
               kubernetes.io/service-
account.name=default,kubernetes.io/service-account.uid=32f5b661-
2a8f-11e5-9528-3c970e3bf0b7
       kubernetes.io/service-account-token
Type:
Data
====
ca.crt: 1066 bytes
token: eyJhbGc..<content cut>....wRA
```

}

The token field contains the token value Jenkins needs to access the project.

#### 5.2.4.4. Volume Mount Points

The Jenkins image can be run with mounted volumes to enable persistent storage for the configuration:

 /var/lib/jenkins - This is the data directory where Jenkins stores configuration files including job definitions.

#### 5.2.5. Creating a Jenkins Service from a Template

Templates provide parameter fields to define all the environment variables (password) with predefined defaults. OpenShift Container Platform provides templates to make creating a new Jenkins service easy. The Jenkins templates should have been registered in the default **openshift** project by your cluster administrator during the initial cluster setup. See Loading the Default Image Streams and Templates for more details, if required.

The two available templates both define a deployment configuration and a service. The templates differ in their storage strategy, which affects whether or not the Jenkins content persists across a pod restart.

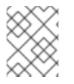

#### NOTE

A pod may be restarted when it is moved to another node, or when an update of the deployment configuration triggers a redeployment.

- **jenkins-ephemeral** uses ephemeral storage. On pod restart, all data is lost. This template is useful for development or testing only.
- **jenkins-persistent** uses a persistent volume store. Data survives a pod restart. To use a persistent volume store, the cluster administrator must define a persistent volume pool in the OpenShift Container Platform deployment.

Once you have selected which template you want, you must instantiate the template to be able to use Jenkins:

#### **Creating a New Jenkins Service**

- 1. Ensure the the default image streams and templates are already installed.
- 2. Create a new Jenkins application using:
  - a. A persistent volume:
- \$ oc new-app jenkins-persistent
  - a. Or an **emptyDir** type volume (where configuration does not persist across pod restarts):
- \$ oc new-app jenkins-ephemeral

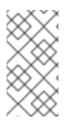

#### NOTE

If you instantiate the template against releases prior to v3.4 of OpenShift Container Platform, standard Jenkins authentication is used, and the default **admin** account will exist with password**password**. See Jenkins Standard Authentication for details about changing this password.

### 5.2.6. Using Jenkins as a Source-To-Image builder

To customize the official OpenShift Container Platform Jenkins image, you have two options:

- Use Docker layering.
- Use the image as a Source-To-Image builder, described here.

You can use S2I to copy your custom Jenkins Jobs definitions, additional plug-ins or replace the provided **config.xml** file with your own, custom, configuration.

In order to include your modifications in the Jenkins image, you need to have a Git repository with the following directory structure:

#### plugins

This directory contains those binary Jenkins plug-ins you want to copy into Jenkins.

#### plugins.txt

This file lists the plug-ins you want to install:

pluginId:pluginVersion

#### configuration/jobs

This directory contains the Jenkins job definitions.

#### configuration/config.xml

This file contains your custom Jenkins configuration.

The contents of the **configuration**/ directory will be copied into the/**var**/**lib**/**jenkins**/ directory, so you can also include additional files, such as **credentials.xml**, there.

The following is an example build configuration that customizes the Jenkins image in OpenShift Container Platform:

```
apiVersion: v1
kind: BuildConfig
metadata:
  name: custom-jenkins-build
spec:
  source:
    git:
      uri: https://github.com/custom/repository
    type: Git
                                 2
  strategy:
    sourceStrategy:
      from:
        kind: ImageStreamTag
        name: jenkins:latest
        namespace: openshift
    type: Source
                                 3
  output:
    to:
      kind: ImageStreamTag
      name: custom-jenkins:latest
```

The **source** field defines the source Git repository with the layout described above.

- 2 The **strategy** field defines the original Jenkins image to use as a source image for the build.
- 3 The **output** field defines the resulting, customized Jenkins image you can use in deployment configuration instead of the official Jenkins image.

## 5.2.7. Using the Jenkins Kubernetes Plug-in to Run Jobs

The official OpenShift Container Platform Jenkins image includes the pre-installed Kubernetes plug-in that allows Jenkins slaves to be dynamically provisioned on multiple container hosts using Kubernetes and OpenShift Container Platform.

To use the Kubernetes plug-in, OpenShift Container Platform provides three images suitable for use as Jenkins slaves: the **Base**, **Maven**, and **Node.js** images.

The first is a base image for Jenkins slaves:

- It pulls in both the required tools (headless Java, the Jenkins JNLP client) and the useful ones (including git, tar, zip, and nss among others).
- It establishes the JNLP slave agent as the entrypoint.
- It includes the oc client tooling for invoking command line operations from within Jenkins jobs, and
- It provides Dockerfiles for both CentOS and RHEL images.

Two additional images that extend the base image are also provided:

- Maven
- Node.js

Both the Maven and Node.js slave images are configured as Kubernetes Pod Template images within the OpenShift Container Platform Jenkins image's configuration for the Kubernetes plugin. That configuration includes labels for each of the images that can be applied to any of your Jenkins jobs under their "Restrict where this project can be run" setting. If the label is applied, execution of the given job will be done under an OpenShift Container Platform pod running the respective slave image.

The Maven and Node.js Jenkins slave images provide Dockerfiles for both CentOS and RHEL that you can reference when building new slave images. Also note the **contrib** and **contrib/bin** subdirectories. They allow for the insertion of configuration files and executable scripts for your image.

The Jenkins image also provides auto-discovery and auto-configuration of slave images for the Kubernetes plug-in. The Jenkins image searches for these in the existing image streams within the project that it is running in. The search specifically looks for image streams that have the label **role** set to **jenkins-slave**.

When it finds an image stream with this label, it generates the corresponding Kubernetes plug-in configuration so you can assign your Jenkins jobs to run in a pod running the container image provided by the image stream.

Note: this scanning is only performed once, when the Jenkins master is starting. If you label additional imagestreams, the Jenkins master will need to be restarted to pick up the additional images.

To use a container image as a Jenkins slave, the image must run the slave agent as an entrypoint. For more details about this, refer to the official Jenkins documentation.

## 5.2.8. Tutorial

For more details on the sample job included in this image, see this tutorial.

## 5.2.9. OpenShift Container Platform Pipeline Plug-in

The Jenkins image's list of pre-installed plug-ins includes a plug-in which assists in the creating of CI/CD workflows that run against an OpenShift Container Platform server. A series of build steps, post-build actions, as well as SCM-style polling are provided which equate to administrative and operational actions on the OpenShift Container Platform server and the API artifacts hosted there.

In addition to being accessible from the classic "freestyle" form of Jenkins job, the build steps as of version 1.0.14 of the OpenShift Container Platform Pipeline Plug-in are also available to Jenkins Pipeline jobs via the DSL extension points provided by the Jenkins Pipeline Plug-in. The OpenShift Jenkins Pipeline build strategy sample illustrates how to use the OpenShift Pipeline plugin DSL versions of its steps.

The sample Jenkins job that is pre-configured in the Jenkins image utilizes the OpenShift Container Platform pipeline plug-in and serves as an example of how to leverage the plug-in for creating CI/CD flows for OpenShift Container Platform in Jenkins. See the the plug-in's README for a detailed description of what is available.

#### 5.2.10. OpenShift Container Platform Client Plug-in

The experiences gained working with users of the OpenShift Pipeline plug-in, coupled with the rapid evolution of both Jenkins and OpenShift, have provided valuable insight into how to integrate OpenShift Container Platform from Jenkins jobs.

As such, the new experimental OpenShift Client Plug-in for Jenkins is now offered as a technical preview and is included in the OpenShift Jenkins images on CentOS (docker.io/openshift/jenkins-1-centos7:latest and docker.io/openshift/jenkins-2-centos7:latest). The plug-in is also available from the Jenkins Update Center. The OpenShift Client plug-in will eventually replace the OpenShift Pipeline plug-in as the tool for OpenShift integration from Jenkins jobs. The OpenShift Client Plug-in provides:

- A Fluent-style syntax for use in Jenkins Pipelines
- Use of and exposure to any option available with oc
- Integration with Jenkins credentials and clusters
- Continued support for classic Jenkins Freestyle jobs

#### 5.2.11. OpenShift Container Platform Sync Plug-in

To facilitate OpenShift Container Platform Pipeline build strategy for integration between Jenkins and OpenShift Container Platform, the OpenShift Sync plug-in monitors the API server of OpenShift Container Platform for updates **BuildConfigs** and **Builds** that employ the Pipeline strategy and either creates Jenkins Pipeline projects (when a **BuildConfig** is created) or starts jobs in the resulting projects (when a **Build** is started).

# **CHAPTER 6. XPAAS MIDDLEWARE IMAGES**

# 6.1. OVERVIEW

Red Hat offers a containerized xPaaS image for a host of middleware products that are designed for use with OpenShift Container Platform. With the 3.2 release of OpenShift Container Platform, the documentation for these images has been migrated to the Red Hat Customer Portal.

# **CHAPTER 7. REVISION HISTORY: USING IMAGES**

# 7.1. WED MAY 31 2017

| Affected Topic | Description of Change                                                                                                    |
|----------------|----------------------------------------------------------------------------------------------------|
| Jenkins        | Moved content to Jenkins Readme.md documentation and added links in<br>the OpenShift Container Platform OAuth authentication section. |

# 7.2. TUE MAY 02 2017

| Affected Topic                       | Description of Change                               |
|--------------------------------------|-----------------------------------------------------|
| S2I (Source-to-Image)<br>→ .NET Core | Added a support statement about Visual Studio 2017. |

# 7.3. WED APR 12 2017

OpenShift Container Platform 3.5 Initial Release

| Affected Topic               | Description of Change                                                                                               |
|------------------------------|----------------------------------------------------------------------------------------------------|
| Database Images →<br>MariaDB | New topic on the MariaDB database image.                                                                            |
| Other Images →<br>Jenkins    | Clarified information about non-browser access to the OpenShift<br>Container Platform OAuth Authentication section. |